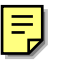

## LINUX

# **5-1LINUX**

 $\text{LINUX}$ 

 $<<$ ] $>>$ **USERADD**  $-g<$  >  $-r$ :  $-e<sub>1</sub>$ useradd iustin iustin /usr/sbin/useradd #useradd justin useradd –e  $11/01/2003$  wu wu  $11/01/2003$ #useradd –e 11/01/2003 wu  $<<2>>$ passwd  $-d$ :  $-1$ :  $-S$ : passwd justin iustin #passwd justin [root@flash chaiyen]# passwd justin Changing password for user justin. New password: Retype new password: passwd: all authentication tokens updated successfully. <<3>>進入 X WINDOW startx  $\boldsymbol{\mathrm{X}}$ #startx &

 $<<$ 4>>

$$
\lg \left[ \quad \right]
$$

 $-1$ 

-d  $\,$ 

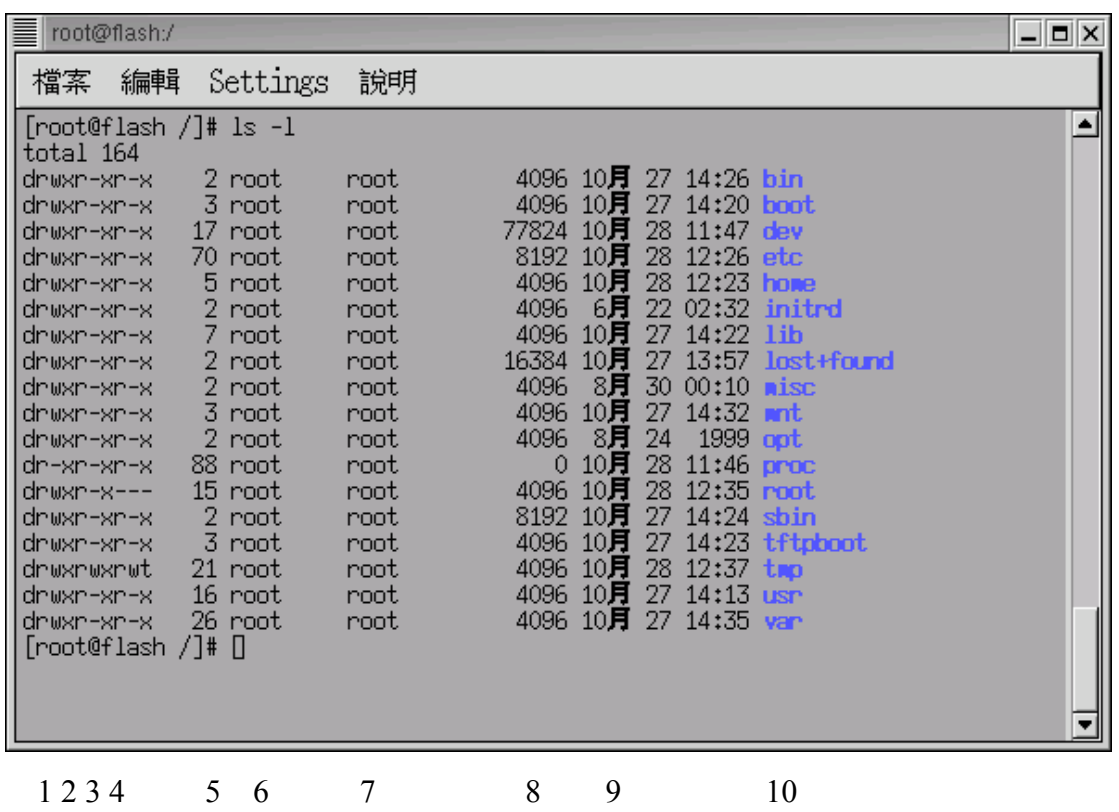

1 d - 1 symbolic link b block device c character device s socket

- 2 owner (a)
- 3 group
- 4 others
- $5<sub>3</sub>$
- $6<sub>6</sub>$
- $7$
- $8<sup>8</sup>$
- 9  $\overline{9}$

10

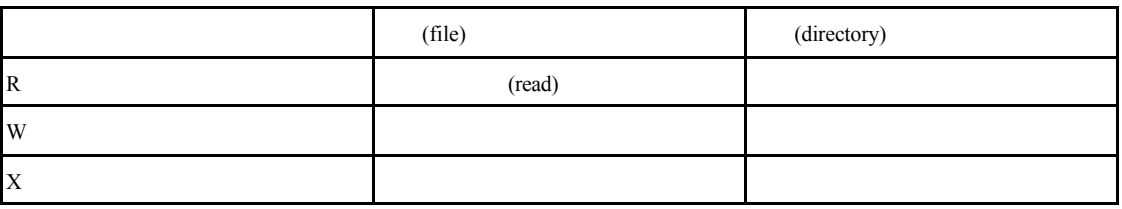

 $<<5>>$ 

chmod

mode

- 7 rwx
- 6 rw-
- 5 r-x
- 4 r— $($ ) 3 -wx
- 2 -w- ( ) 1 --x ( )

 $0 -$ justin 1999 justin 2009 justin 2009 justin 2009 justin 2009 justin 2009 justin 2009 justin 2009 justin 2009 justin 2009 justin 2009 justin 2009 justin 2009 justin 2009 justin 2009 justin 2009 justin 2009 justin 2009 justin

justin a structure and the group and  $\alpha$ 

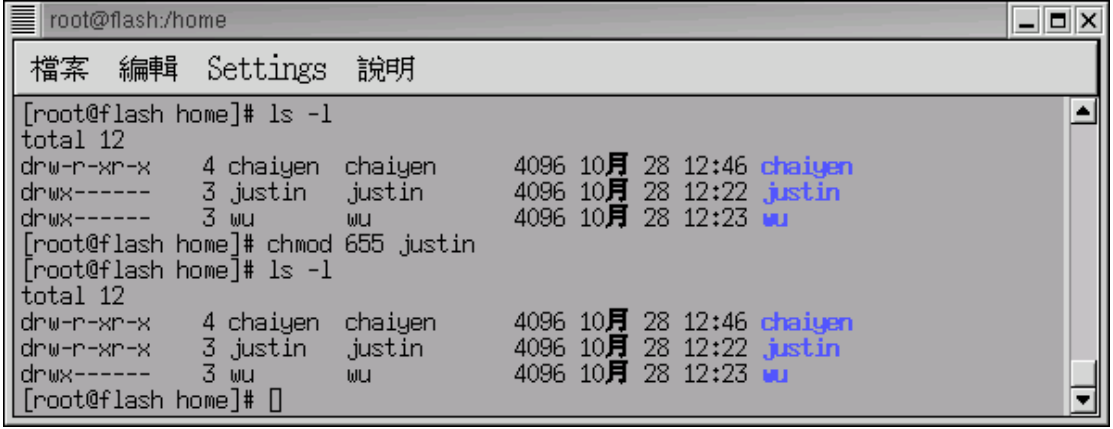

 $<<6>>$ 

 $\ln k$  $\ln$  $\ln$ -f  $-$ s symbolic link

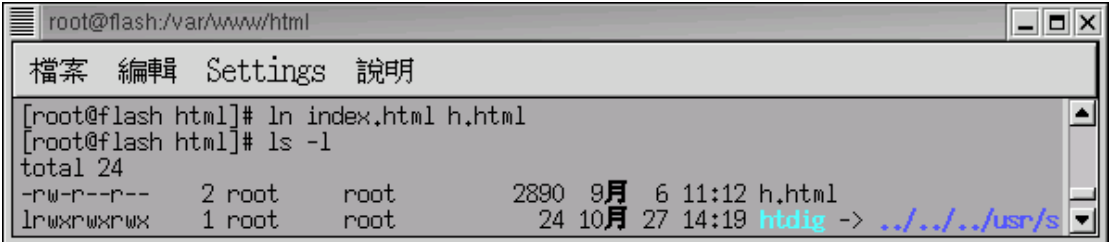

 $<<7>>$ 

指令 cd

 $<<8>>$ 

 $\gg$ 

 $cat 1.txt$  > 2.txt 2.txt 1.txt root@flash:/var/www/html  $\Box$ o $\times$ 檔案 編輯 Settings 說明  $\blacksquare$ [root@flash html]# ls<br>1.txt 2.txt h.html <mark>htdig</mark> index.html <mark>manual wrtg</mark> |<br>[root@flash html]# cat 1.txt > 2.txt usage 희  $cat 1.txt \geq 2.txt$  1.txt 2.txt root@flash:/var/www/html  $\Box$ o $\times$ 檔案 編輯 Settings 說明  $\begin{array}{ll} \text{[root@flash.html]}\nparallel & \text{ls} \\
1.\text{txt 2.txt h.html} & \text{hdig index.html} & \text{ranual wrtg p} \\
\text{[root@flash.html]}\nparallel & \text{cat 1.txt} > 2.\text{txt} \\
\text{[root@flash.html]}\nparallel & \text{vi 2.txt} \\
\text{[root@flash.html]}\nparallel & \text{[]}\n\end{array}$ γ poweredby.png usage

 $shell >$ 

▼

 $<<$ 9>>

mkdir

mkdir foo foo

#mkdir foo

root@flash:/var/www/html  $\blacksquare$  $\blacksquare$  $\times$ 檔案 編輯 Settings 說明 Troot@flash html]# 1s<br>1.txt 2.txt h.html htdig<br>[root@flash html]# mkdir foo<br>[root@flash html]# 1s<br>1.txt foo htdig<br>2.txt h.html index.html wr<br>[root@flash html]# []  $\overline{\phantom{a}}$ tdig index.html manual mrtg usage **nanual**<br>mrtg **USage** -

rmdir

rmdir haha haha

#rmdir haha

 $\Box$  Telnet - flash.aasir.com 連線(C) 編輯(E) 終端機(T) 説明(H) [root@flash chaiyen]# 1s .<br>haha [root@flash chaiyen]# rmdir haha [root@flash chaiyen]# 1s  $\overline{\text{[root@floats]}}$ 

指令 rm

rm test.php test.php

#rm test.php

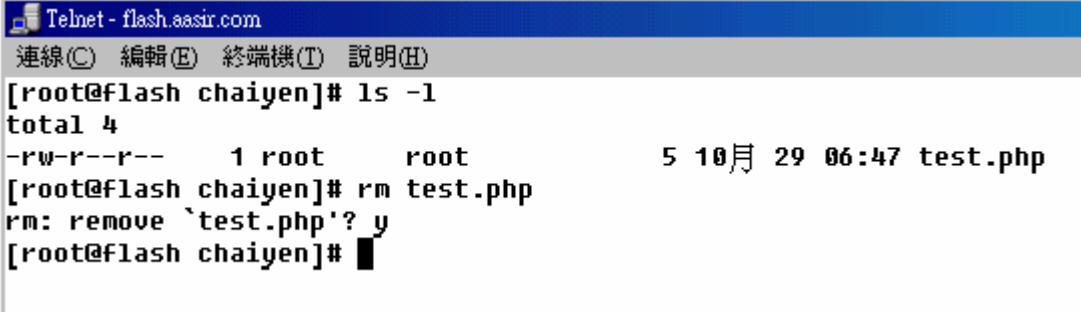

 $rm -rf$  \*.\*

#rm  $-rf$  \*.\*

 $<<10>>$ 

:clear

clear

#clear

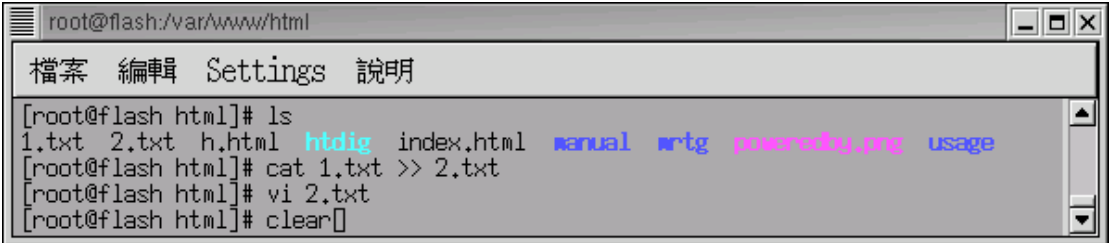

 $\ll$ l $\gg$ 

rmdir

rmdir foo *foo* 

#rmdir foo

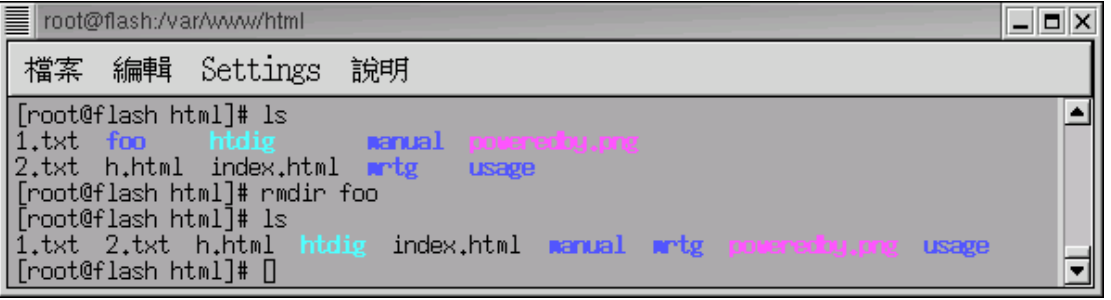

foo

```
<<12>>\rm rm-f \,-i-rrm 1.txt 1.txt
```
#rm 1.txt

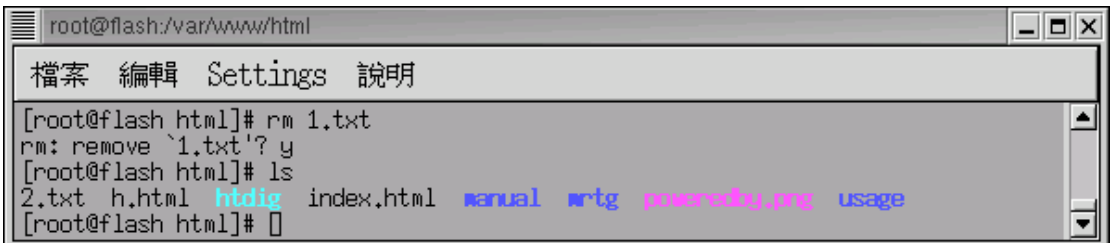

 $<<13>>$ 

 $cp$  $-I$  $-r$  $-f$ 

我們強行遞迴複製在/var/www/html 目錄下的所有資料到/home/justin 目錄下

#cp –rf /var/www/html /home/justin

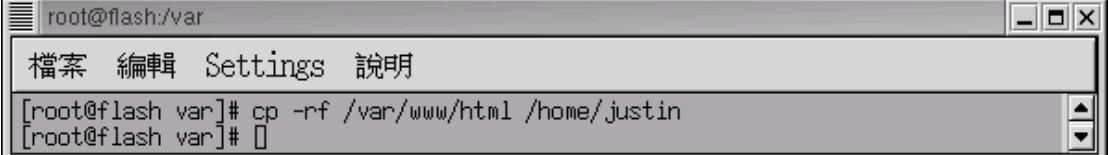

 $<<14>>$ 

touch

```
-c
```

```
-f touch
```

```
-m
```
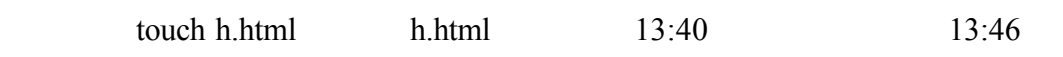

#touch h.html

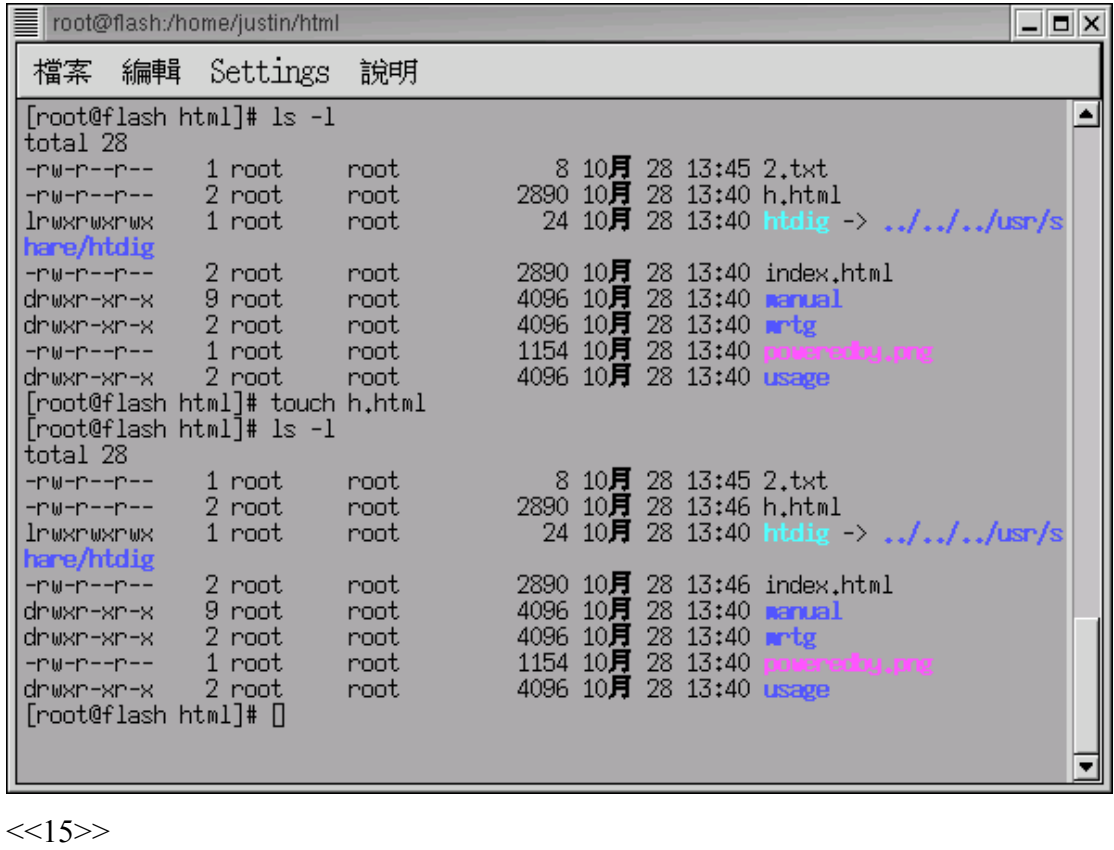

 $mv$  1 2 mv -f  $\,$  $-I$ 2.txt html /home

#mv 2.txt /home

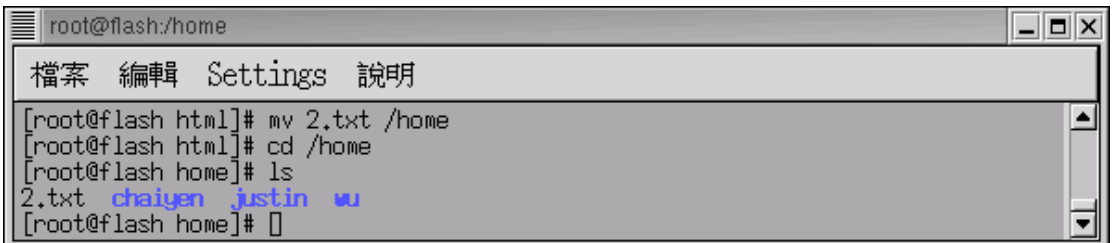

 $<<16>>ln$  cp  $ln \qquad \qquad \text{cp}$ test1.php test2.php  $ln($  and  $)$  cp  $ln1.$ php  $ln2.$ php #vi test1.php test1.php Telnet - aasir.com 連線(C) 編輯(E) 終端機(T) 説明(H)  $\overline{3}$ test  $|?\rangle$  $\ln \text{test1.php}$  test2.php  $\text{test2.php}$  test1.php  $\text{test2.php}$ test1.php #ln test1.php test2.php

Felnet - aasir.com 連線(C) 編輯(E) 終端機(T) 説明(H) [root@aasir yy]# ln test1.php test2.php<br>[root@aasir yy]# █

test1.php

#vi test1.php

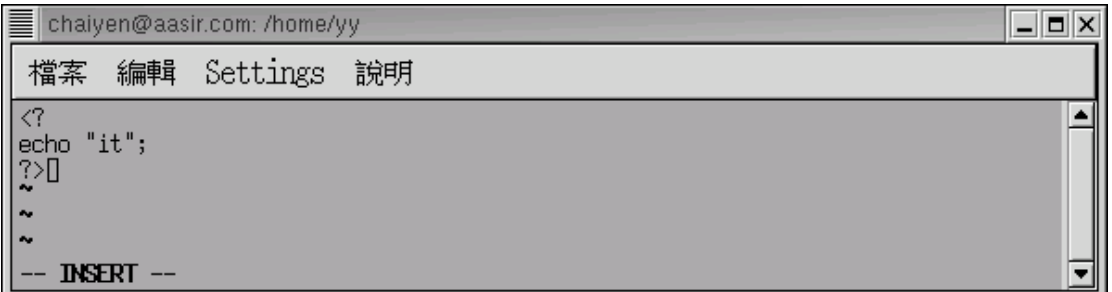

test2.php

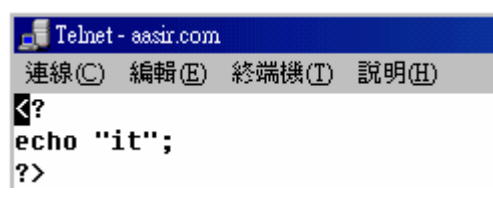

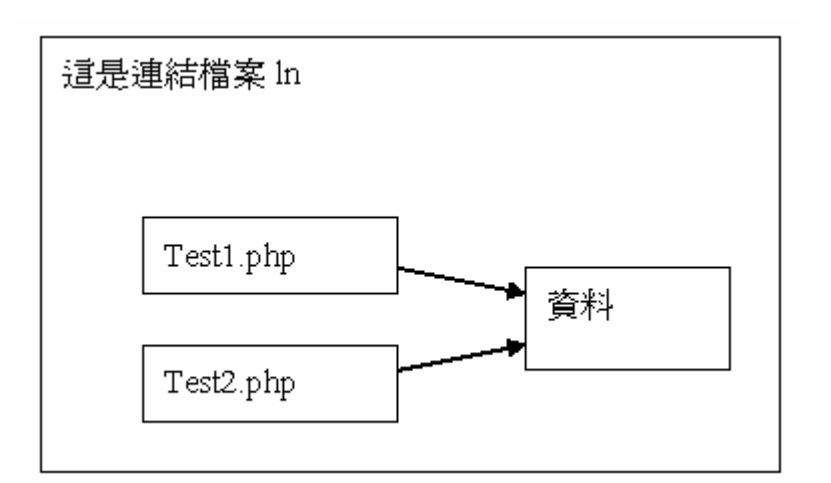

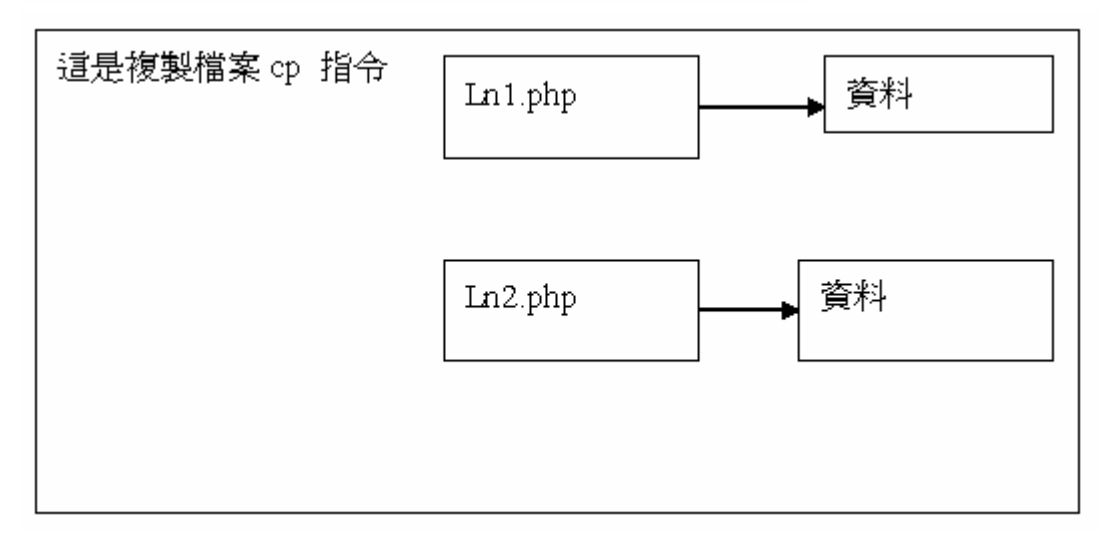

symbolic link soft link soft link 1 symbolic link 2 soft link test1.php test2.php

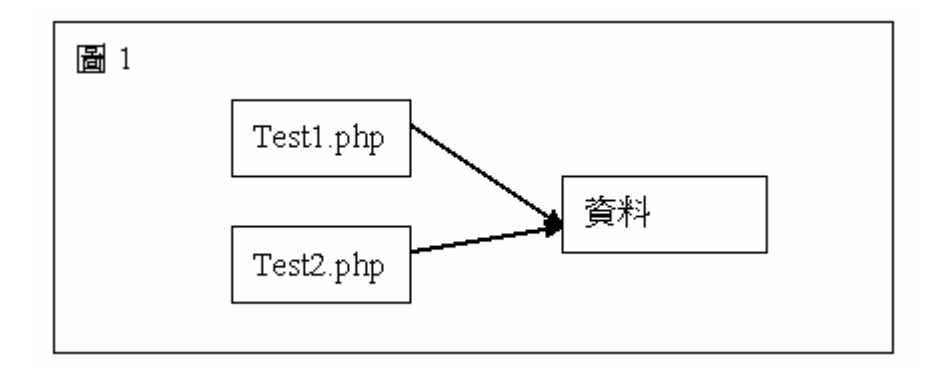

### Symbolic link test1.php  $($   $)$  test2.php

```
圖 2
             Test2.php
                                      Test1.php
                                                                資料
ln -s -s symbolic link
\Box Telnet - aasir.com
 連線(C) 編輯(E) 終端機(T) 説明(H)
[chaiyen@aasir yy]$ ln -s test1.php test2.php
symbolic link test3.php test1.php
     soft link test3.php test1.php
#ln test1.php test5.php
       \Rightarrow symbolic link test2.php test1.php
          test1.php soft link test3.php
symbolic link test2.php
#rm test1.phpFelnet - aasir.com
                                                                              口回지
 連線(C) 編輯(E) 終端機(T) 説明(H)
[root@aasir yy]# 1s
test1.php test2.php
[root@aasir yy]# ln -s test1.php test3.php
[root@aasir yy]# 1s -1
total 8
                                          17 Oct 27 06:10 test1.php
-rw-rw-r--
               2 root
                          root
                                          17 Oct 27 06:10 test2.php
-rw-rw-r--
               2 root
                          root
               1 root
                                           9 Oct 27 06:18 test3.php -> test1.php
lrwxrwxrwx
                          root
[root@aasir yy]# ▌
[root@aasir yy]# ln test1.php test5.php
[root@aasir yy]# 1s -1
total 12
-<i>rw</i>-<i>rw</i>-<i>r</i>-<math>-</math>3 root
                           root
                                           17 Oct 27 06:10 test1.php
-<i>rw</i>-<i>rw</i>-<i>r</i>-<math>-</math>3 root
                           root
                                           17 Oct 27 06:10 test2.php
                                            9 Oct 27 06:18 test3.php -> test1.php
               1 root
                           root
lrwxrwxrwx
-<i>rw</i>-<i>rw</i>-<i>r</i>-<math>-</math>3 root
                           root
                                           17 Oct 27 06:10 test5.php
[root@aasir yy]# |
                                                                   [root@aasir yy]# rm test1.php
rm: remove `test1.php'? y
[root@aasir yy]# 1s -1
total 8
                                           17 Oct 27 06:10 test2.php
-<i>r</i>w-<i>r</i>w-<i>r</i>-<math>-</math>2 root
                           root
lrwxrwxrwx
              1 root
                           root
                                           9 Oct 27 06:18 test3.php -> test1.php
-<i>rw</i>-<i>rw</i>-<i>r</i>-<math>-</math>2 root
                           root
                                           17 Oct 27 06:10 test5.php
[root@aasir yy]# |
```
 $<<17>>$ 

在自己帳號下的每一個目錄和檔案 都可以藉著改變其存取許可權(access

permission)

owner

group

other

 $r(\text{read})$ 

w(write)

 $x$ (execute)

- 表示沒有這項權利

root 9 5月 9 17:35 test2.php -> test1.php **lrwxrwxrwx**  $1$  root

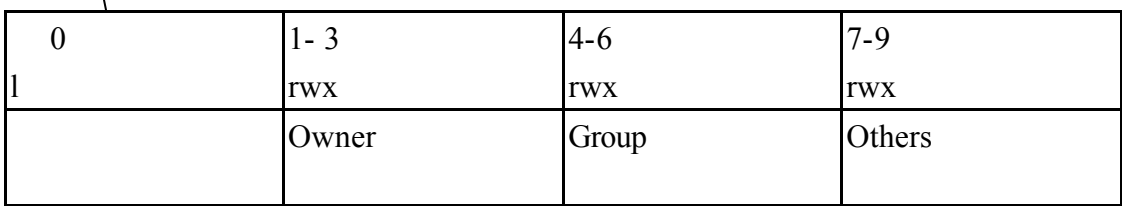

 $<<18>>$ 

more less

more

 $ps$ 

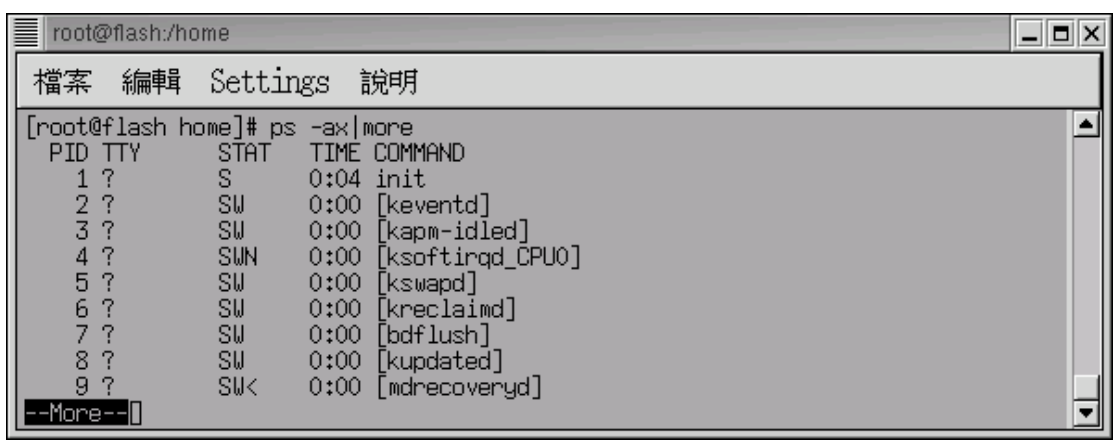

 $<<$ 19>>

who

last|more

#who

F Telnet - aasir.com 連線(C) 編輯(E) 終端機(T) 説明(H) [root@aasir chaiyen]# who chaiyen pts/0  $0ct$  27 13:28 [root@aasir chaiyen]# █  $<<20>>$ 指令 df

 $-a$ 

-i inodes

#df -a

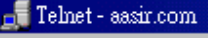

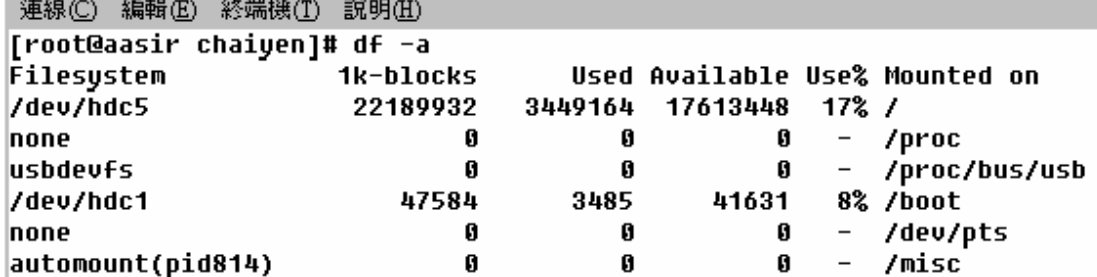

 $<<21>>$ 

whereis source binary manual pages which whereis mysql

#whereis mysql

 $\sqrt{\phantom{a}}$  Telnet - aasir.com 連線(C) 編輯(E) 終端機(T) 説明(H) [root@aasir chaiyen]# whereis mysql mysql: /usr/bin/mysql /usr/lib/mysql /usr/include/mysql are/man/man1/mysql.i.gz [root@aasir chaiyen]# |

 $<<22>>$  locate

locate

locate

locate mysql was expected by mysql

updatedb

#updatedb

#locate mysql|more

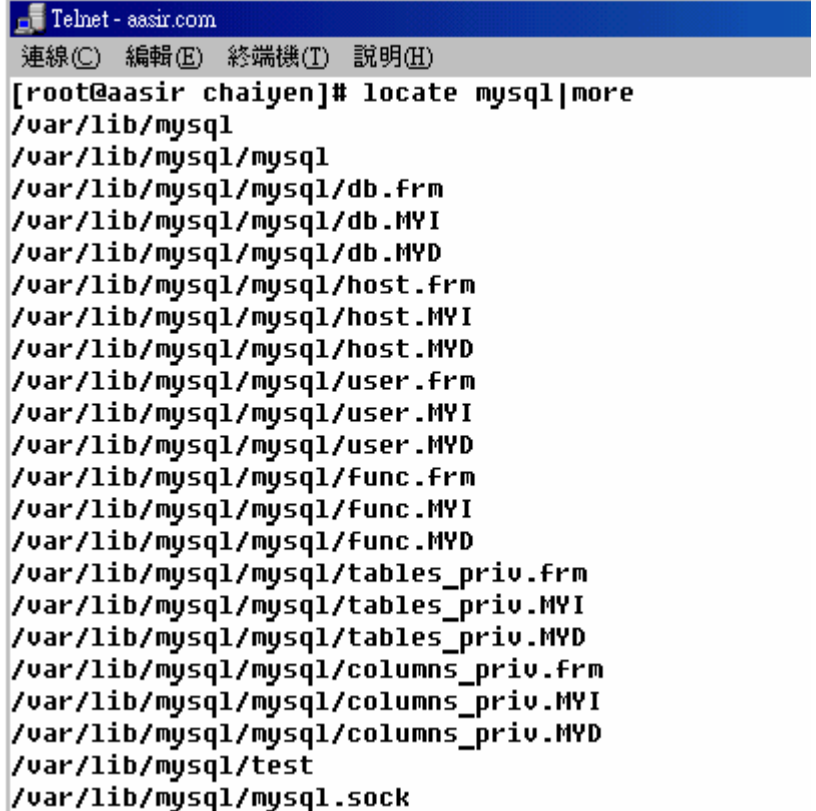

-d<資料庫檔案> 設定 locate 指令使用的資料庫 預設為/var/lib/slocate/slcate.db

 $<<23>>$ 

 $fsck -aAnPrRsTV -t <$  > [

 $-a$ 

df  $fsck -a /dev/hda1$ 

#df

#fsck –a /dev/hda1

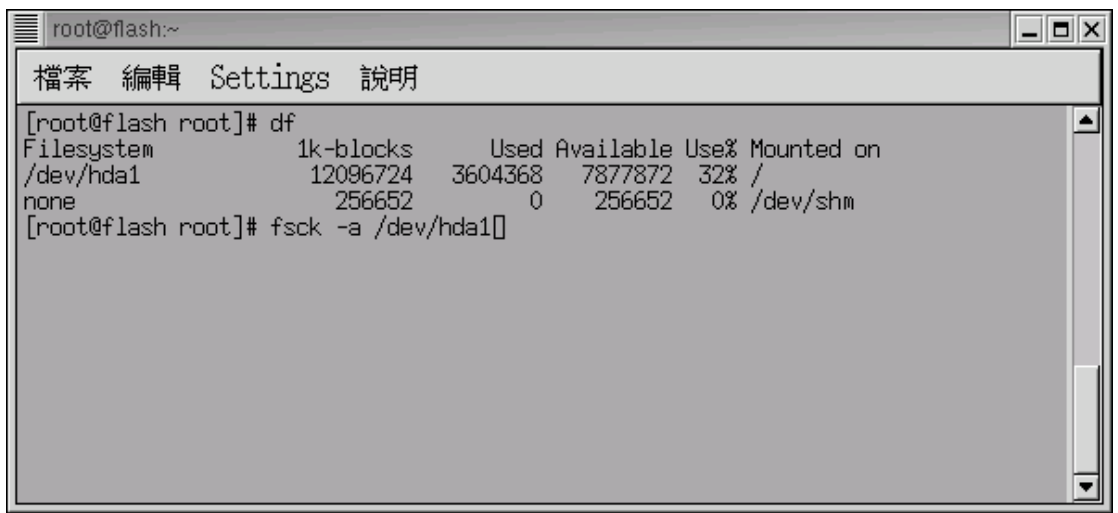

 $<<24>>$ 

setup

### #setup

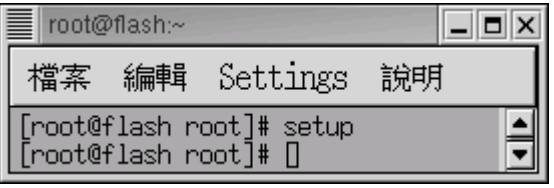

System services

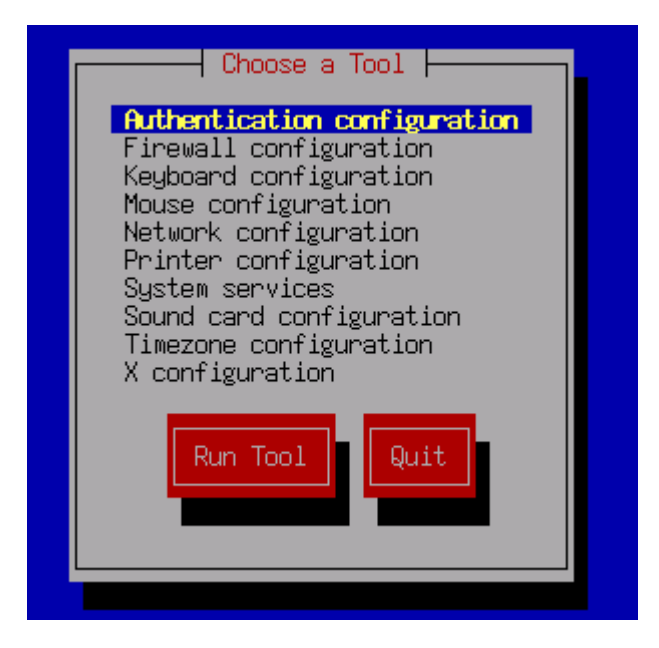

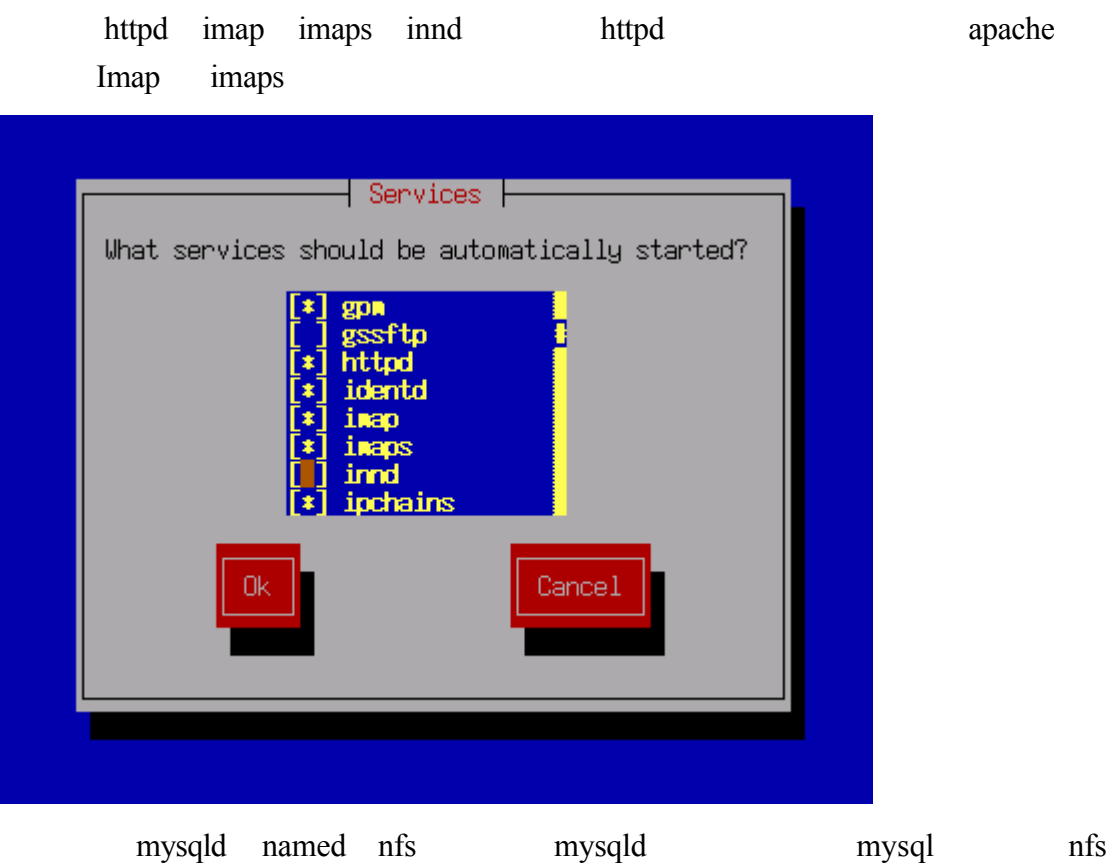

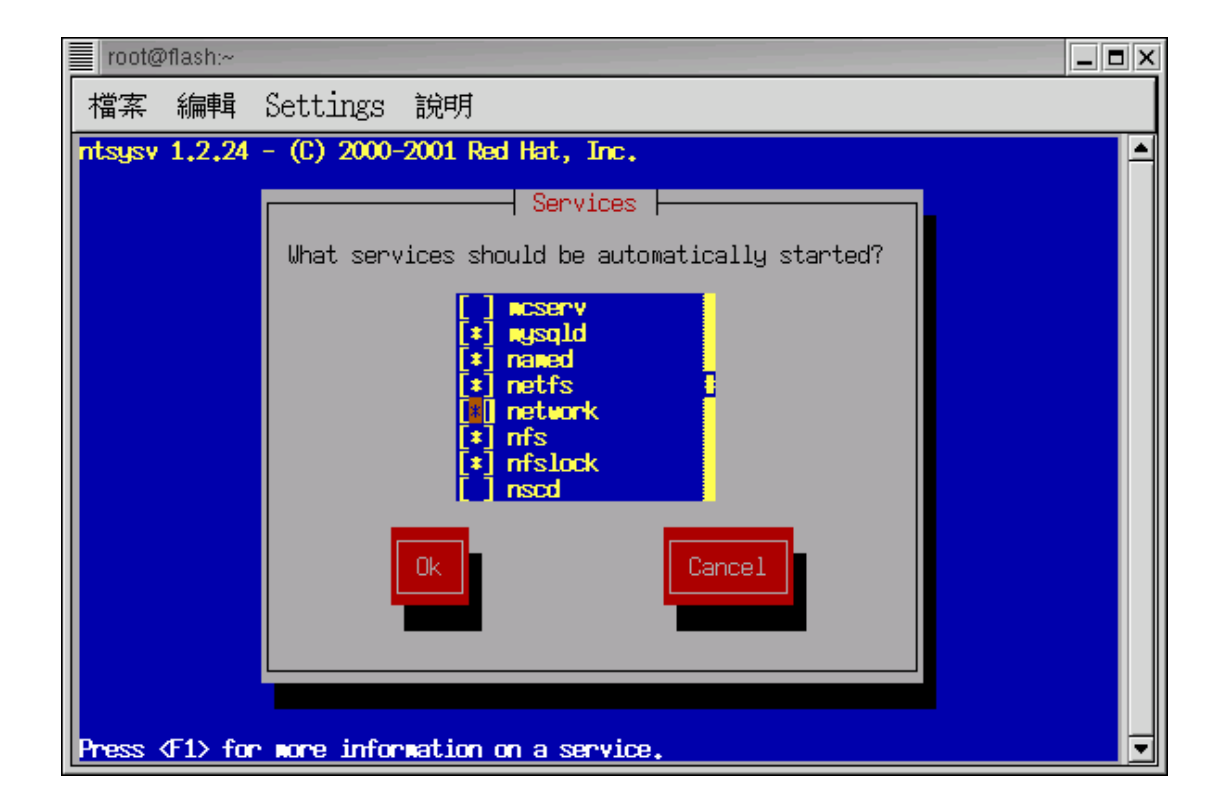

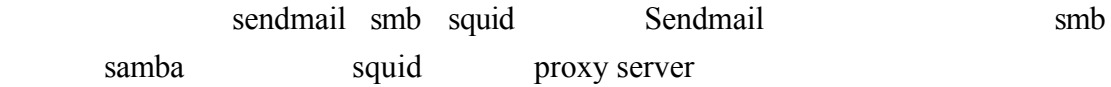

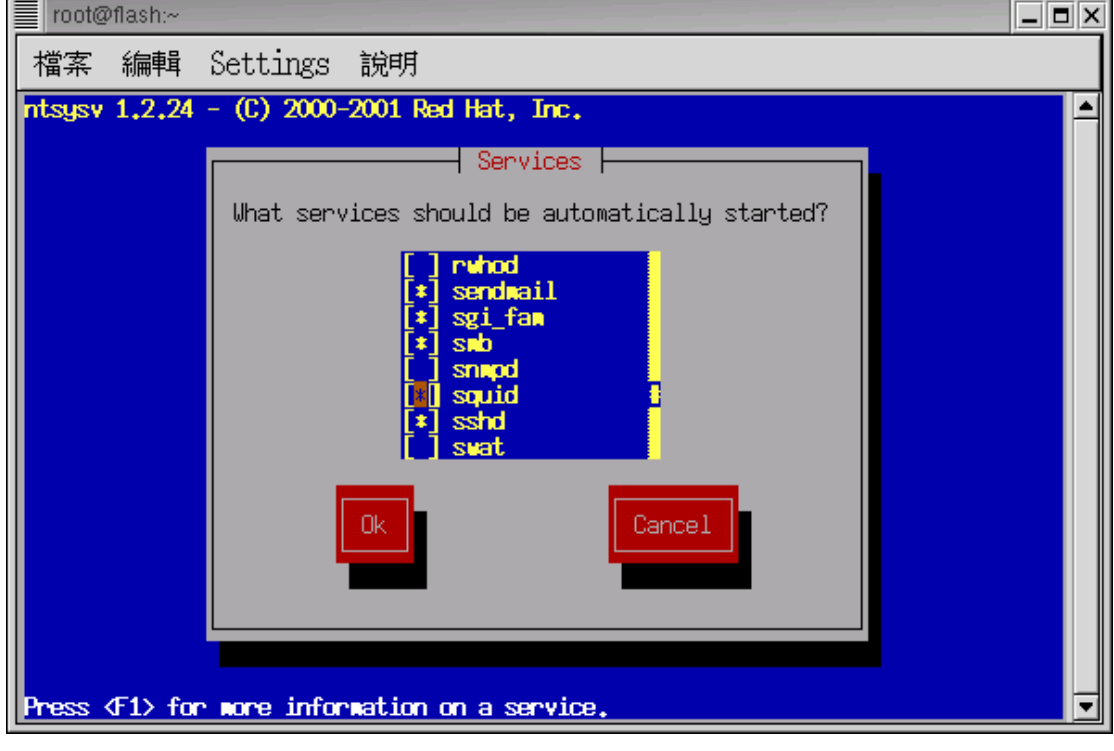

telnet vsftp time telnet telnet vsftp

vs ftp

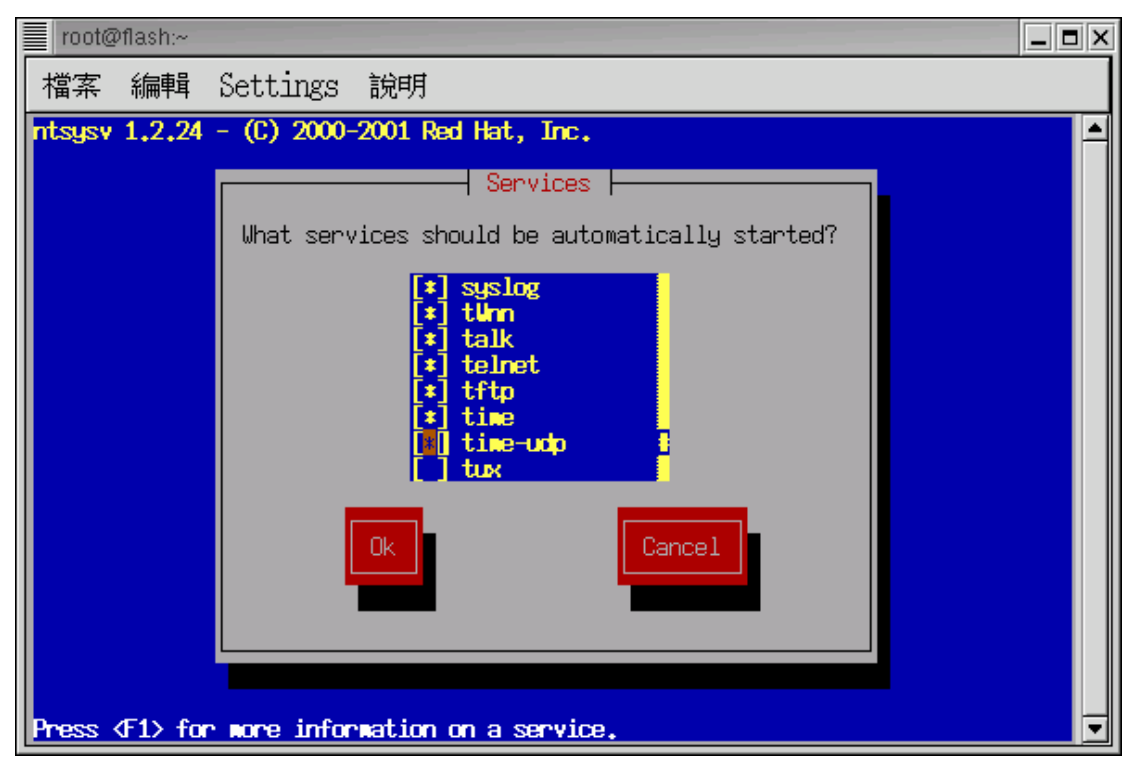

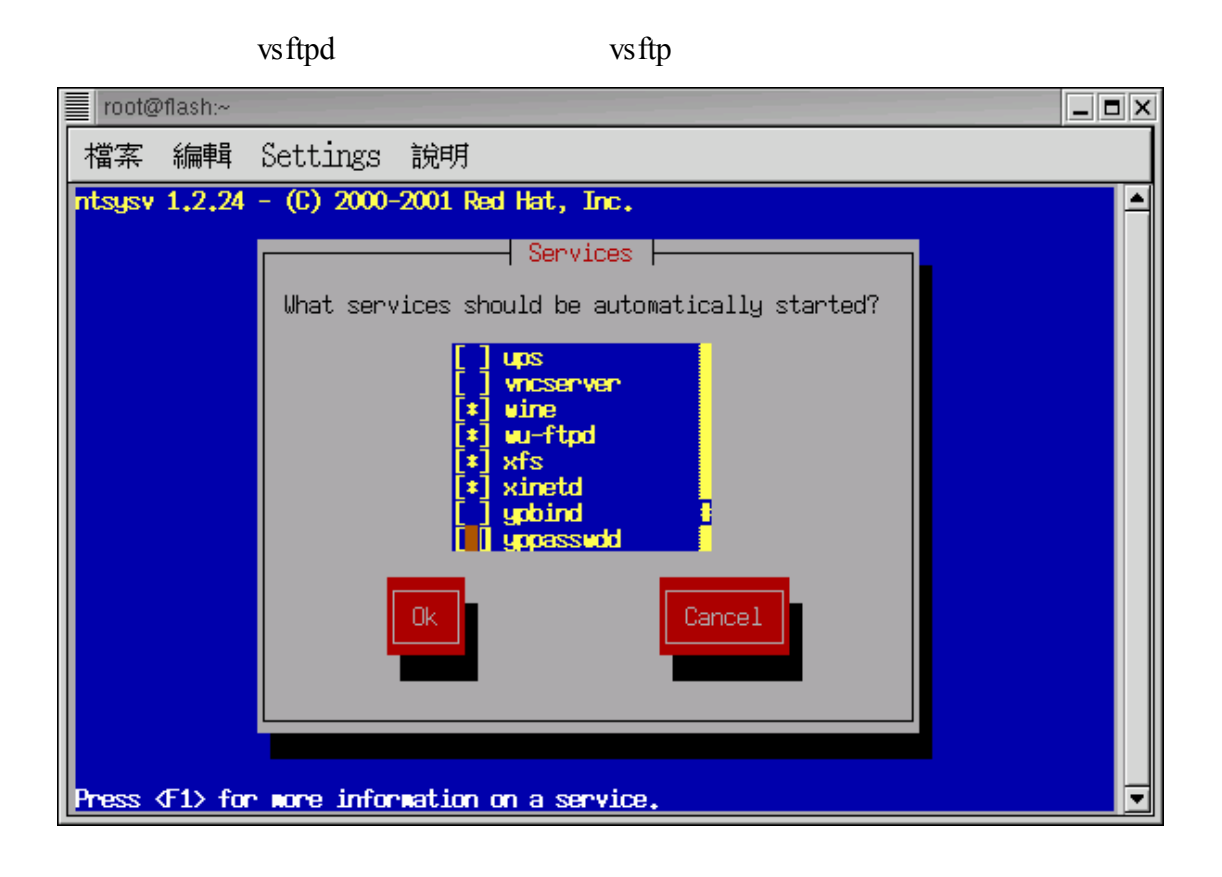

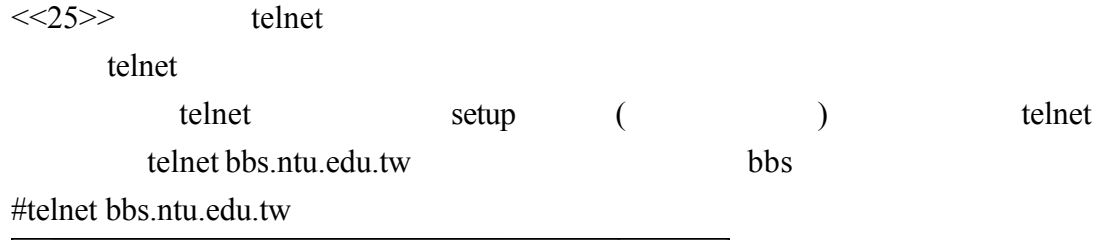

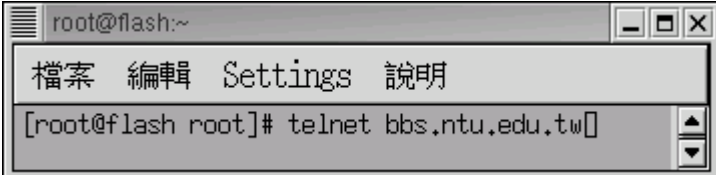

這就是台大椰林的 bbs

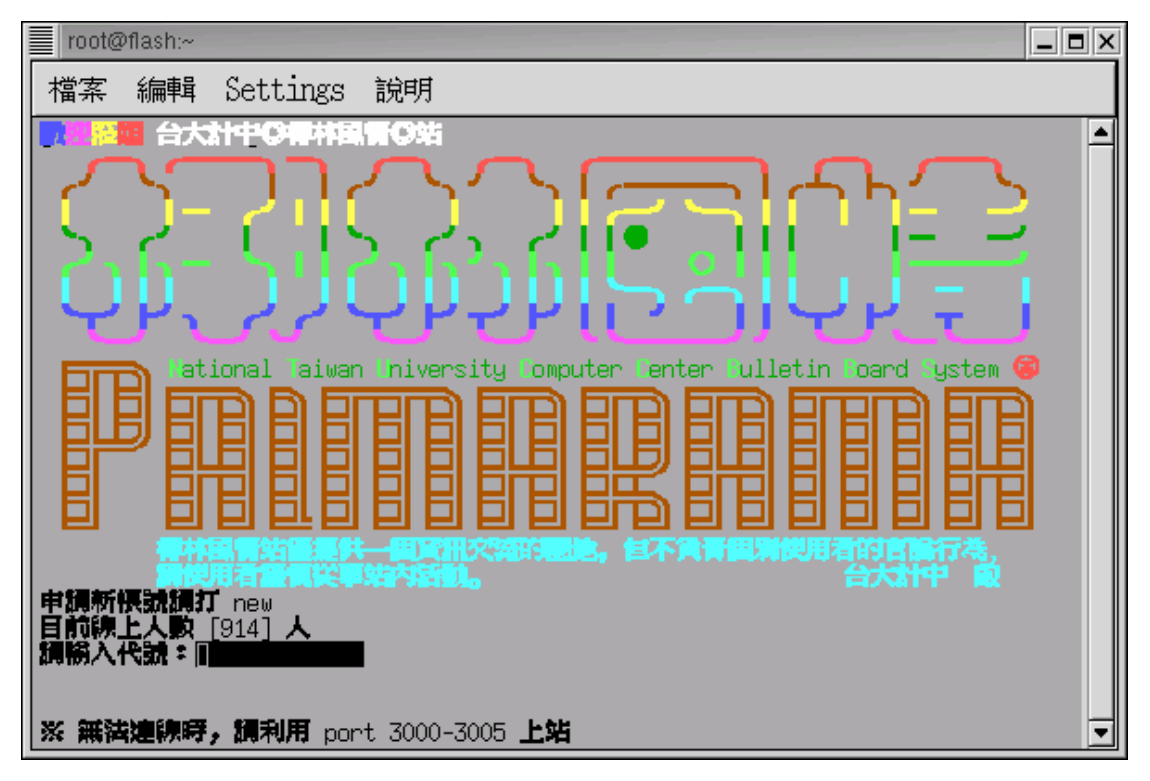

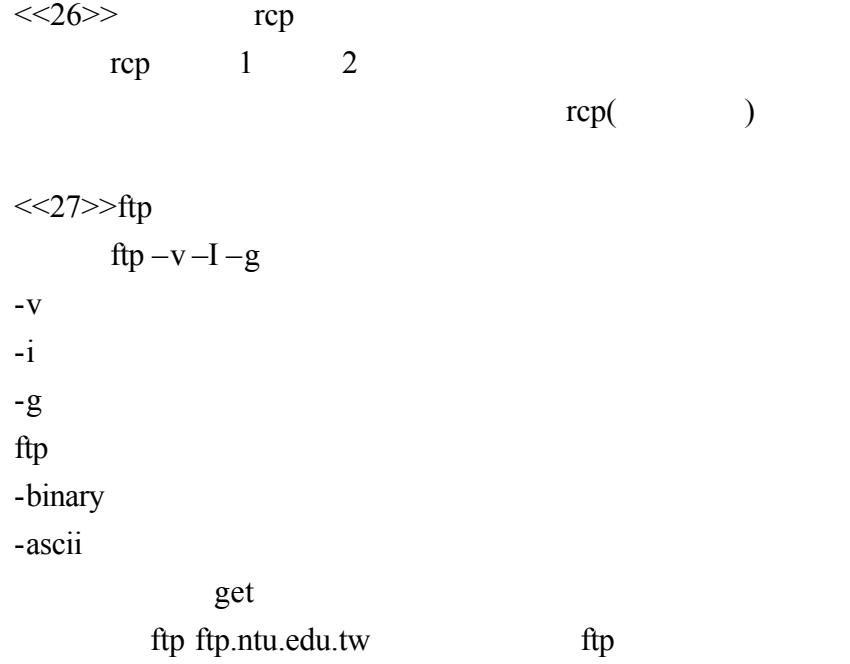

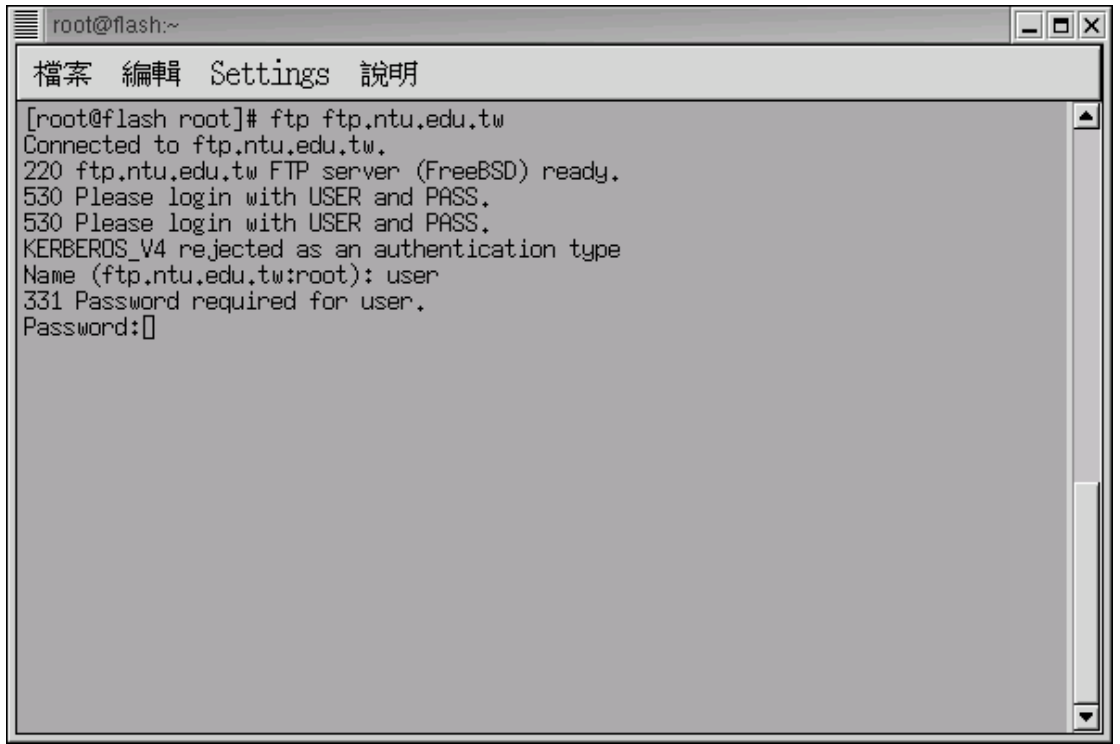

 $<<28>>$ 

ping ip

ping flash.aasir.com ping 61.218.29.3

自己的 IP

 $\Box$  Telnet - flash.aasir.com  $\Box$ o $\Box$ 連線(C) 編輯(E) 終端機(T) 説明(H) [root@flash /]# ping flash.aasir.com PING flash.aasir.com (61.218.29.3) from 61.218.29.3 : 56(84) butes of data. Warning: time of day qoes back, taking countermeasures. 64 bytes from flash.aasir.com (61.218.29.3): icmp\_seq=0 ttl=255 time=736 usec 64 bytes from flash.aasir.com (61.218.29.3): icmp\_seq=1 ttl=255 time=80 usec<br>64 bytes from flash.aasir.com (61.218.29.3): icmp\_seq=1 ttl=255 time=80 usec --- flash.aasir.com pinq statistics ---3 packets transmitted, 3 packets received, 0% packet loss |-<br>|round-trip min/avg/max/mdev = 0.080/0.299/0.736/0.309 ms [root@flash /]# ping 61.218.29.3<br>PING 61.218.29.3 (61.218.29.3) from 61.218.29.3 : 56(84) bytes of data. Warning: time of day goes back, taking countermeasures. 64 bytes from 61.218.29.3: icmp\_seq=0 ttl=255 time=167 usec 64 bytes from 61.218.29.3: icmp\_seq=1 ttl=255 time=79 usec --- 61.218.29.3 ping statistics --- $2$  packets transmitted, 2 packets received, 0% packet loss round-trip min/avq/max/mdev = 0.079/0.123/0.167/0.044 ms [root@flash /]# ▌

 $<<$ 29>>

## traceroute ip (a)

traceroute tw.yahoo.com yahoo yahoo

### traceroute

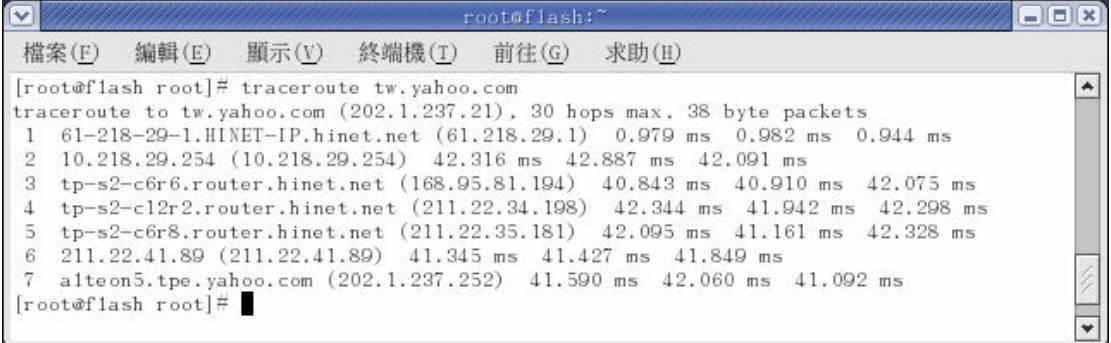

### $<<30>>$

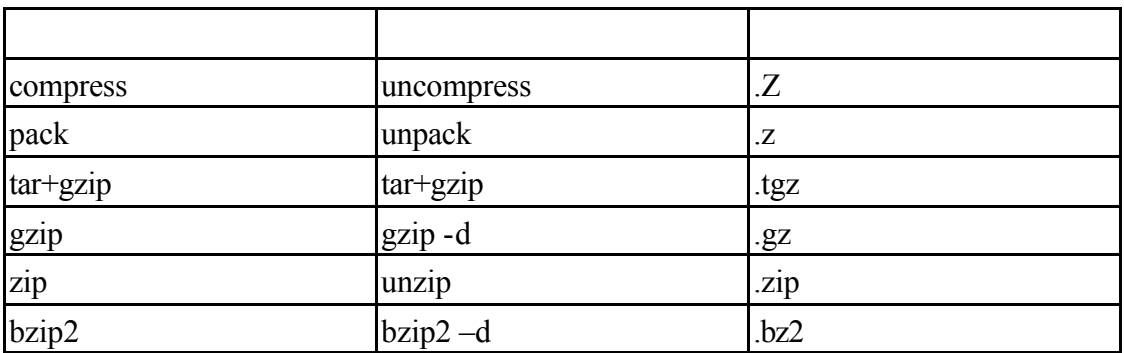

webmin-1.121.tar.gz

# gunzip webmin-1.121.tar.gz

webmin-1.121.tar

- # tar xf webmin-1.121.tar
- gunzip tar  $\arctan\left(\frac{1}{2}\right)$  tar –zxvf webmin-1.121.tar.gz

#tar –zxvf webmin-1.121.tar.gz

 $<<31>>$  tar tar [key][options][name]

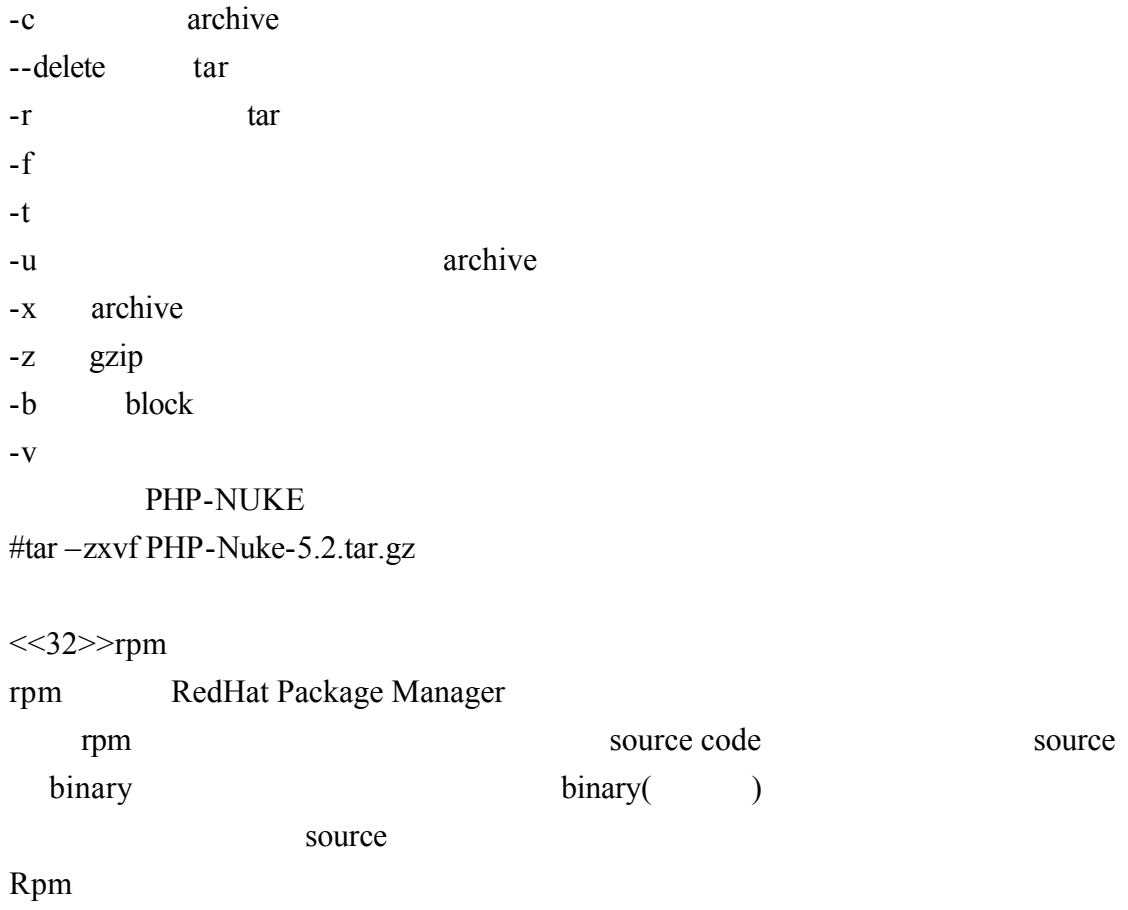

 $<<33>>rpm$ 

rpm  $-I$ (ihv,uhv) apache-1.3.20  $#rpm -ivh$  apache-1.3.20

連線(C) 編輯(E) 終端機(T) 説明(H) [root@flash chaiyen]# rpm -qa|grep apache apache-1.3.20-16 apacheconf-0.8.1-1 apache-devel-1.3.20-16 apache-manual-1.3.20-16 [root@flash chaiyen]# |

apache

 $rpm -e$ 

Telnet - flash.aasir.com 連線(C) 編輯(E) 終端機(T) 説明(H) [root@flash chaiyen]# rpm -uvh apache-1.3.20

[root@flash chaiyen]# rpm -e apache-1.3.20-16

#rpm –uvh apache-1.3.20

rpm –va

#rpm –qa|grep apache

Telnet - flash.aasir.com

rpm  $-qa$  | grep

apache- $1.3.20$ 

[root@flash chaiyen]# rpm -ivh apache-1.3.20

Telnet - flash.aasir.com 連線(C) 編輯(E) 終端機(T) 説明(H)

 $<<34>>$ 

man -k

-k keyword man pages man fsck fsck

#man fsck

 $\overline{\mathbb{D}^*}$  Telnet - flash.aasir.com 連線(C) 編輯(E) 終端機(T) 説明(H) [root@flash chaiyen]# man fsck

fsck

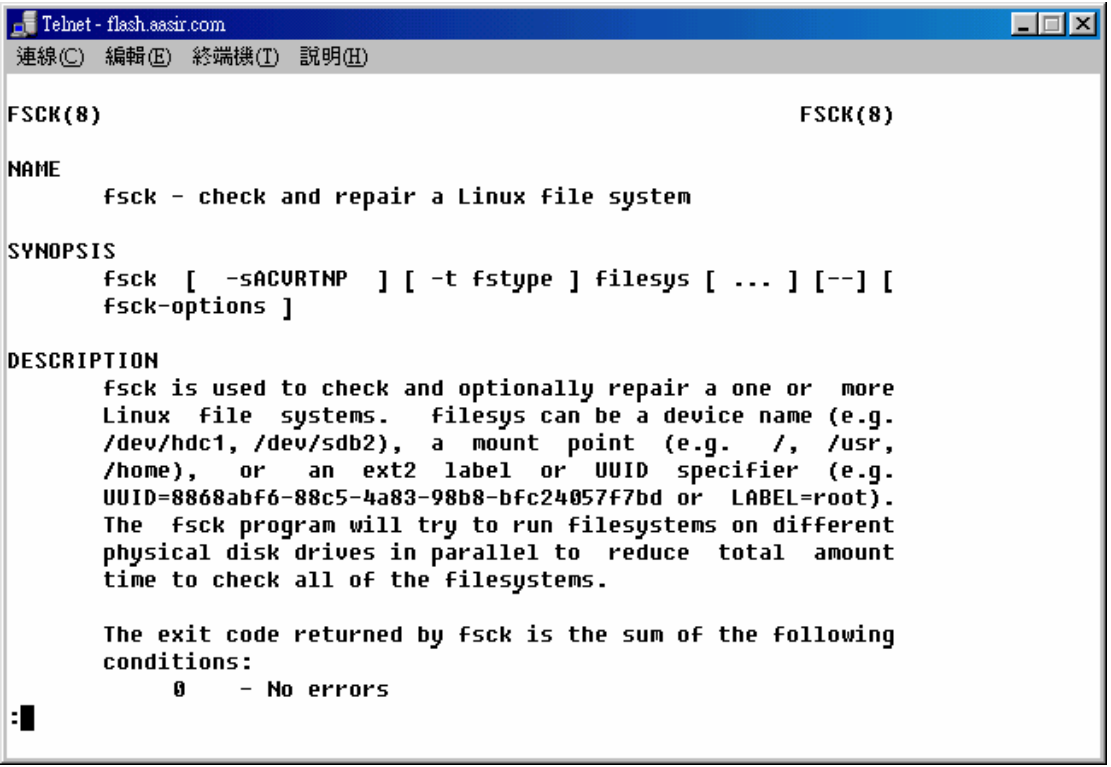

 $<<35>>$ 

 $ID$ 

 $su$ 

su root when  $\frac{1}{2}$  root root

#su root

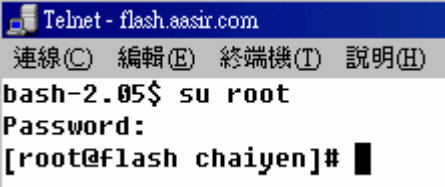

 $<<36>>$ 

 $\mathop{\text{halt}}$ 

halt

#halt

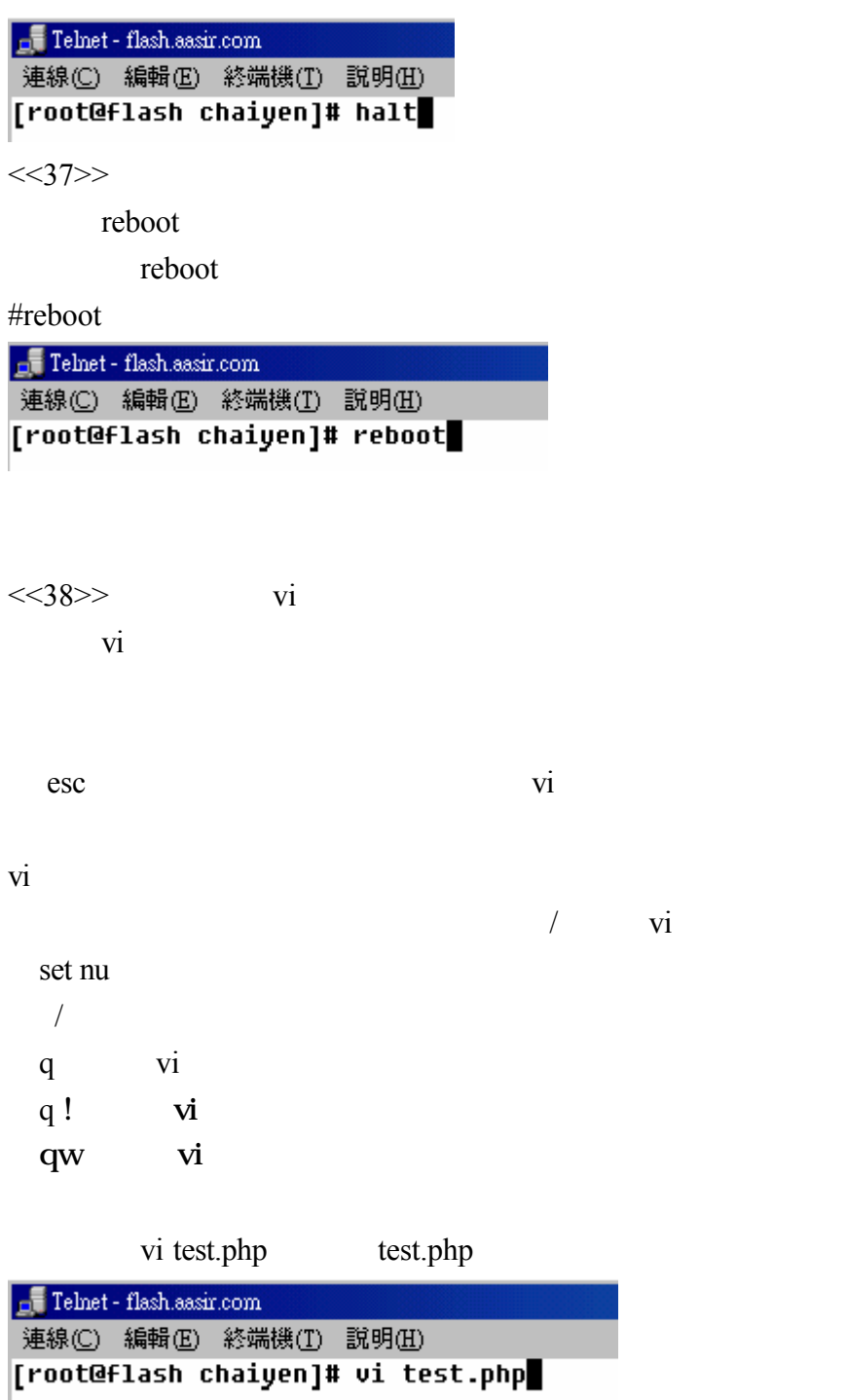

set nu

```
\Box Telnet - flash.aasir.com
                                                                             \Box連線(C) 編輯(E) 終端機(T) 説明(H)
      1 CHP-Nuke: Web Portal System
      2 =============================
      \mathbf{a}\overline{a}5 Welcome to PHP-Nuke!
      \ddot{\mathbf{6}}7 First of all, thanks a lot to download this software, I hope that you
      8 can enjoy it.
      \mathbf Q10 PHP-Nuke is free software, released under GNU GPL Licence version 2.0
     11 (see COPYING file for details)
     1213 PHP-Nuke is the result of many years administrating a news site called
     14 Linux Preview (http://linuxpreview.org). First, around August 1998, I
     15 wrote my own code in Perl called NUKE and used it for about 1 year,
     16 then my site goes big, so I needed a more powerfull system and decided
     17 to use Slash, the same used in Slashdot site. It's good but you realy
     18 need to know Perl to modify it, need too many modules, need to load
     19 a damn daemon that sucks all your CPU power. My Pentium III just appears
     20 to be a 386 each minute the daemon make its work. Well, then I discovere
d
     21 Thatware, a good project to have a news site under PHP. I learned PHP
     22 in less than a week and initiate to modify it. There are too many mods
:set nu
```
 $\frac{1}{\pi}$  Linux Linux

:/Linux

 $\mathbf{qW}$ q! vi  $<$ 39>

:mount

mount umount

Linux

mount /mnt/cdrom when umount /mnt/cdrom

#mount /mnt/cdrom

#umount /mnt/cdrom

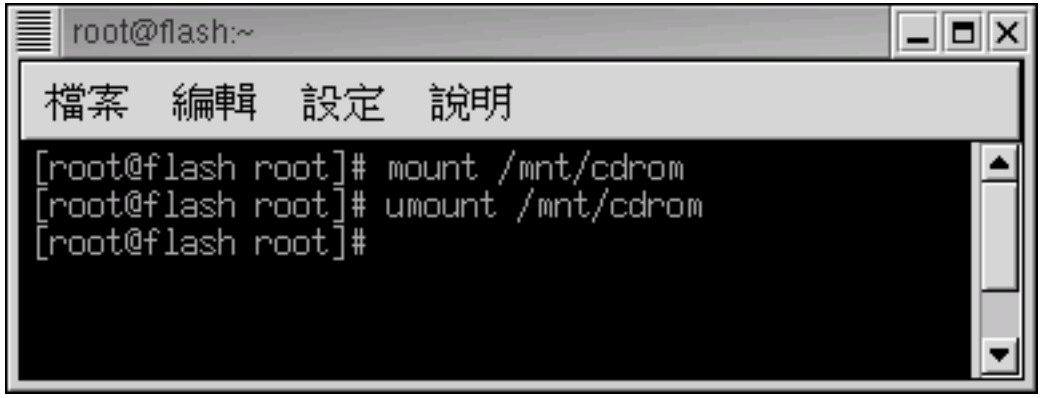

# $5-2$

 ${\tt redhat-config-network}~~/usr/sbin/netconf$ IP GATEWAY DNS Netmask

ping ip ping gateway ping DNS server DNS ping kimo.com

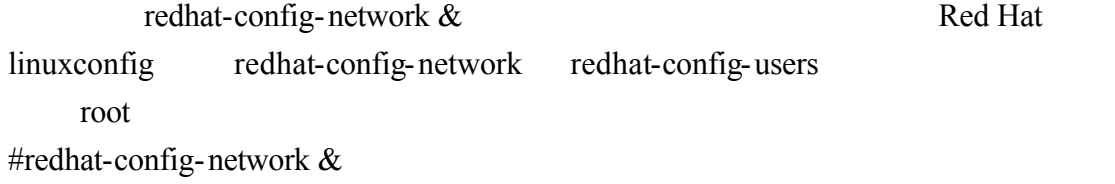

Eth0 **Ethernet** 

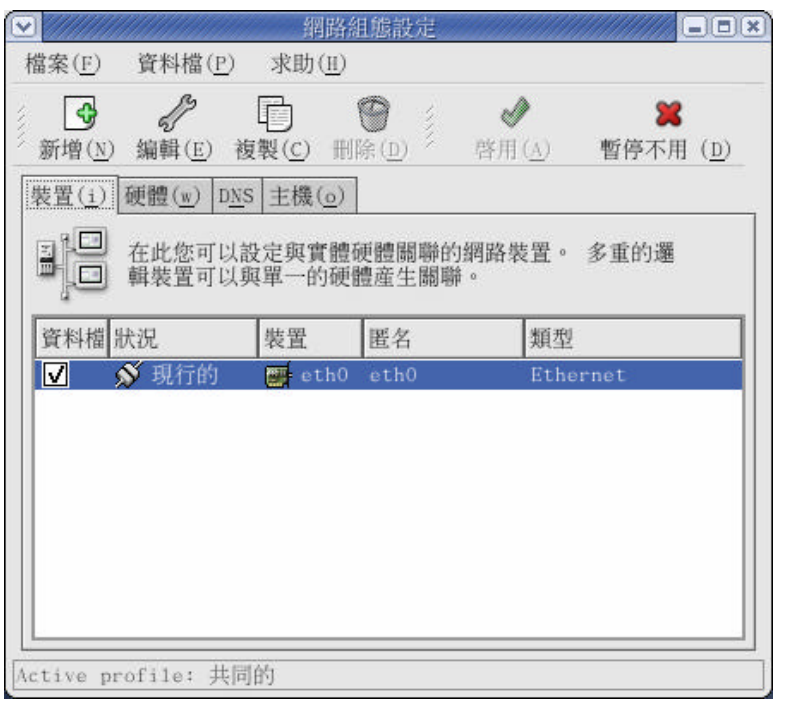

 $IP$  GATEWAY 61.218.29.1

IP 255.255.255.248

GATEWAY

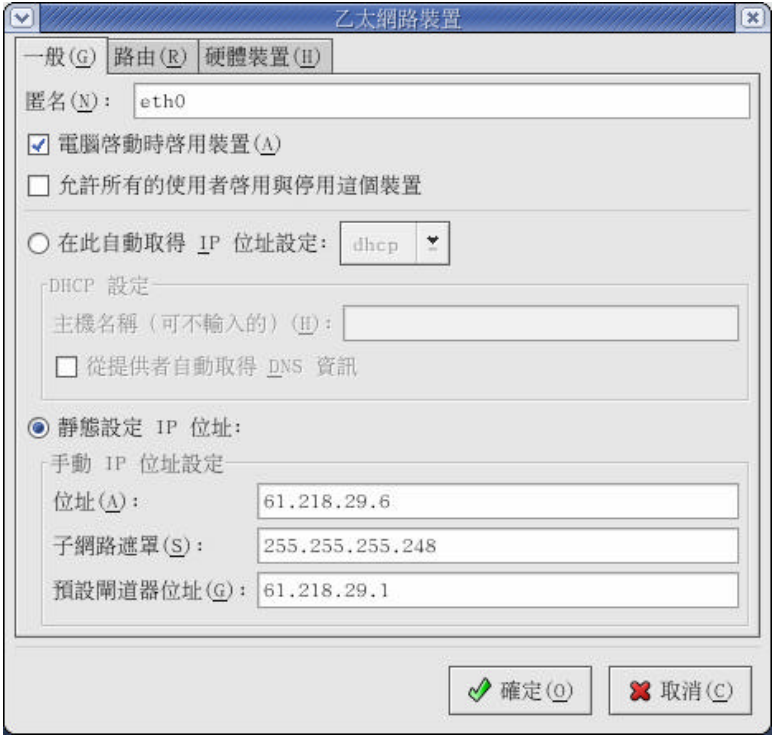

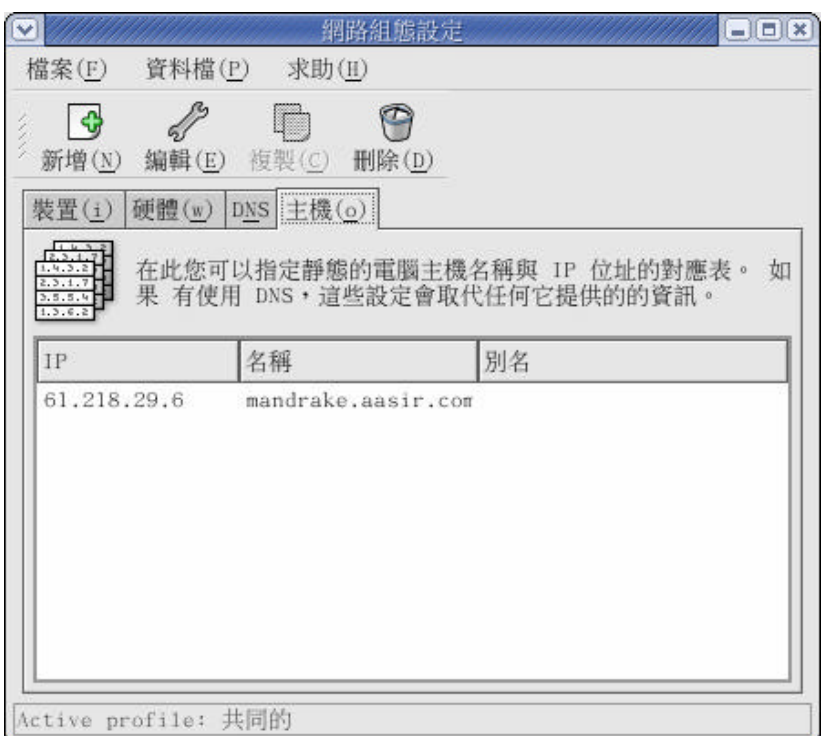

 $IP$ 

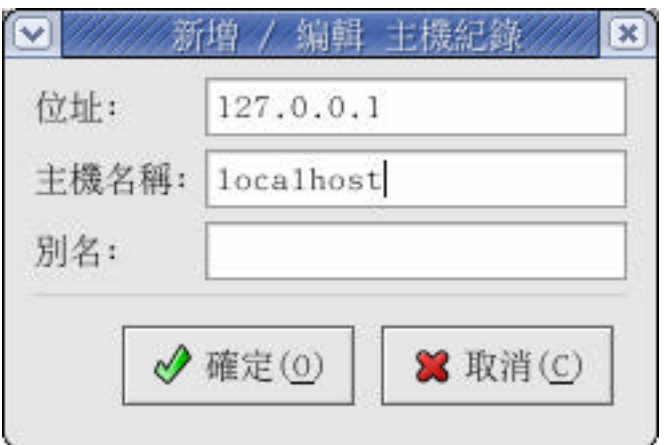

### DNS DOMAIN NAME SERVER

# DNS DNS IP DNS

LINUX

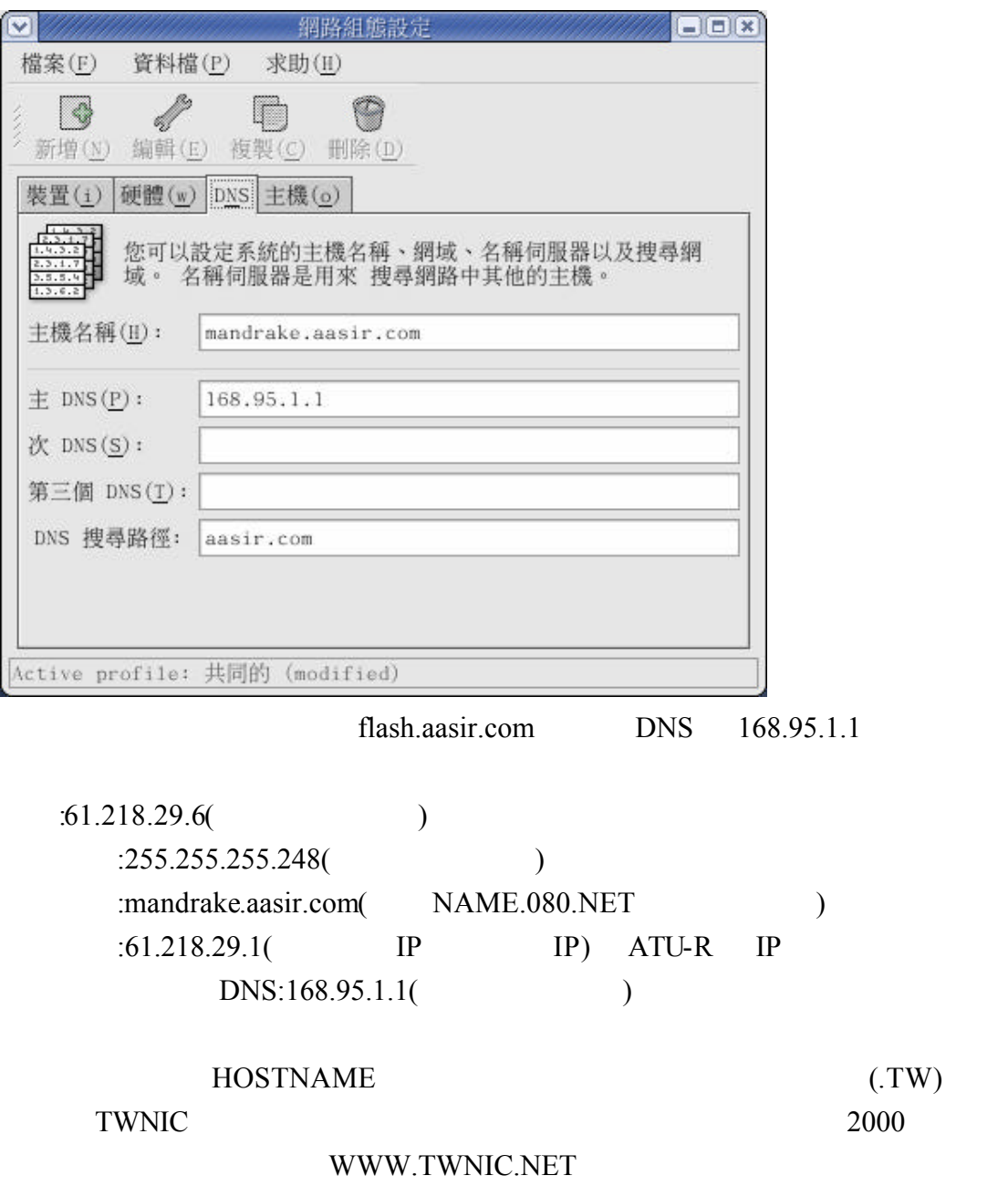

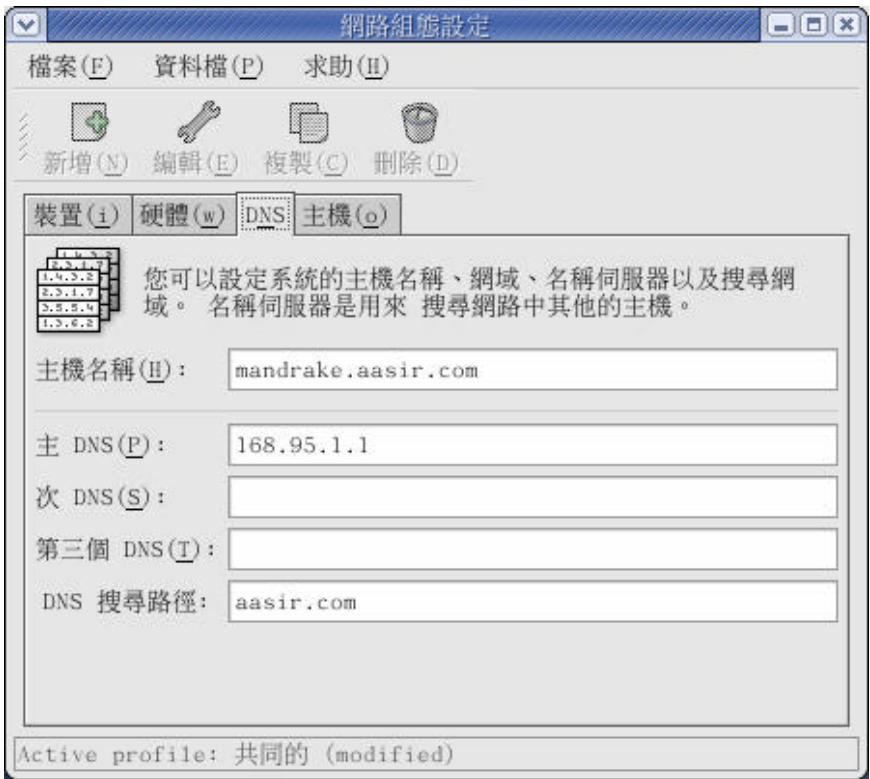

 $FLASH.AASIR.COM$  (ROOT )  $.COM$  (DNS) AASIR.COM( DNS) FLASH.AASIR.COM( ) FLASH.AASIR.COM IP 61.218.29.3  $61.218.29.3$  (ROOT)  $APRA($  ) 61 61.218 61.218.29

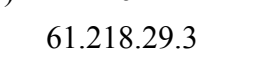

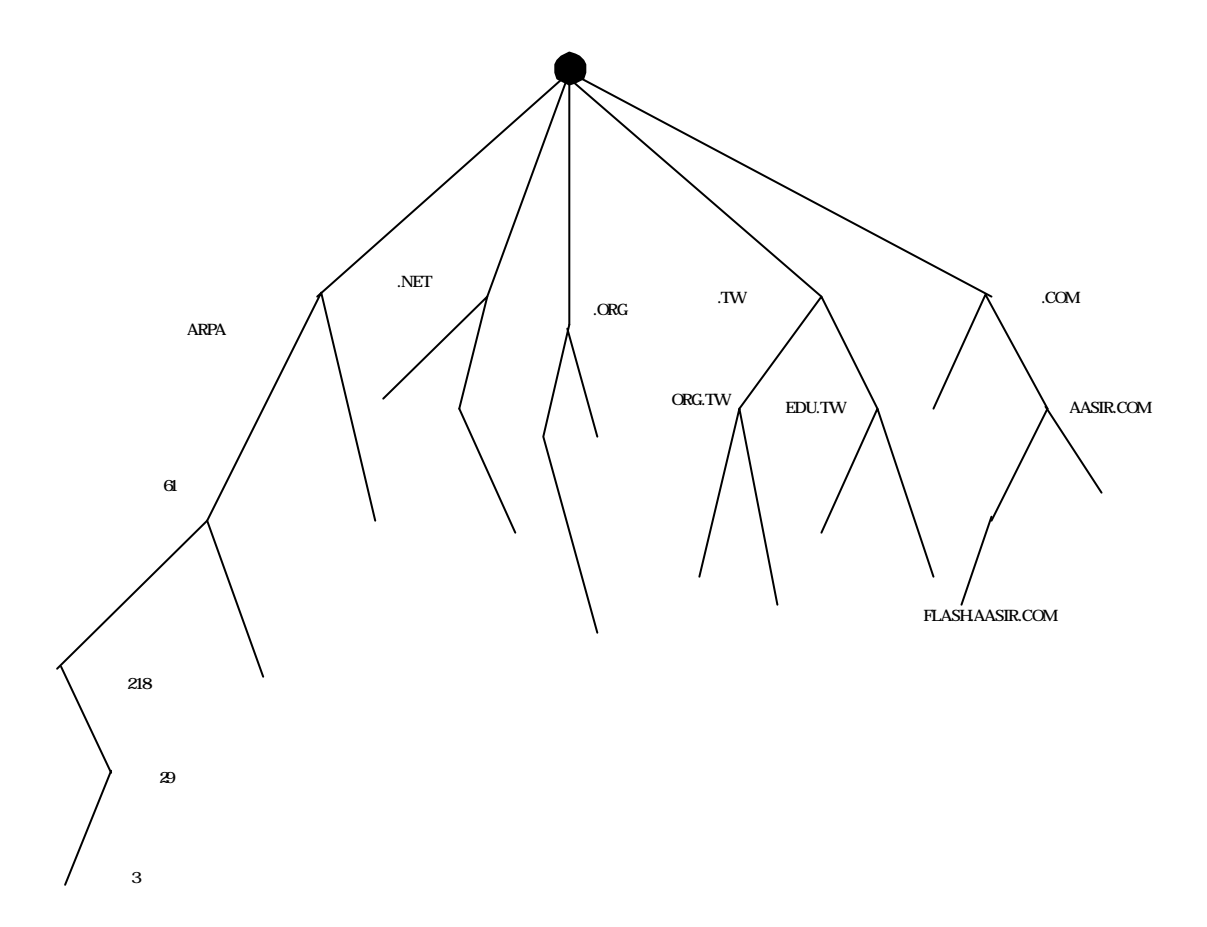

### RTL8139

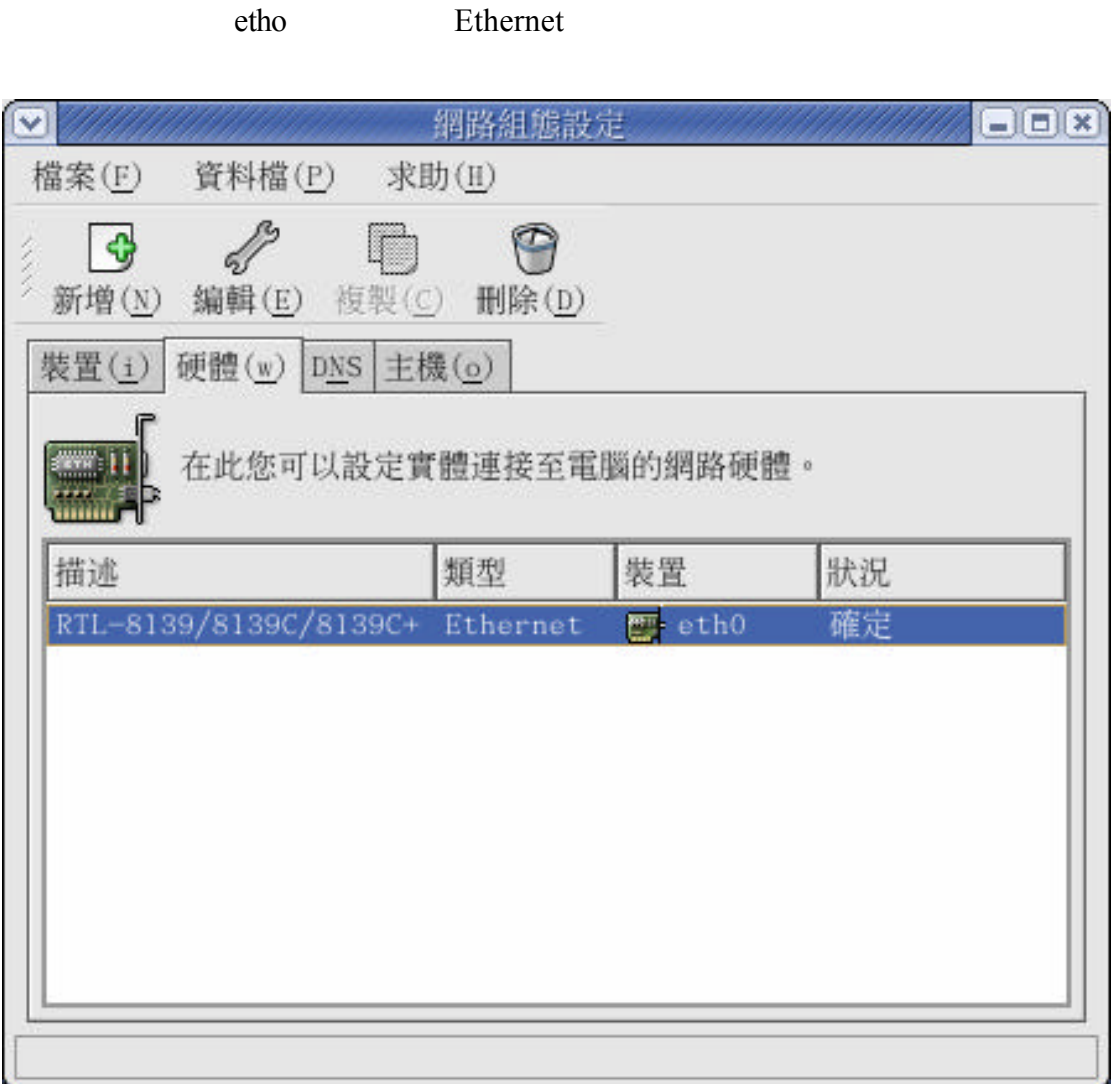

### ${\rm LINUX}$

### Host.conf hosts **IP** resolv.conf

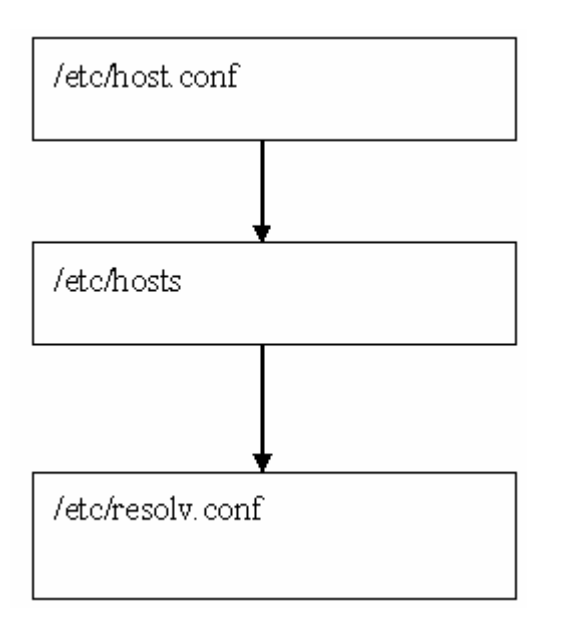

vi /etc/host.conf host.conf

#vi /etc/host.conf

hosts bind

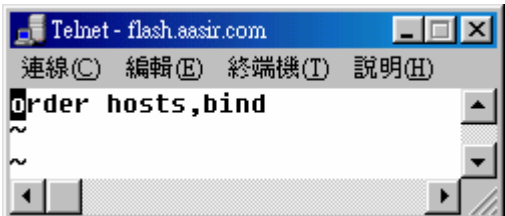

vi /etc/hosts hosts

#vi /etc/hosts

### IP 61.218.29.3 FLASH.AAISR.COM

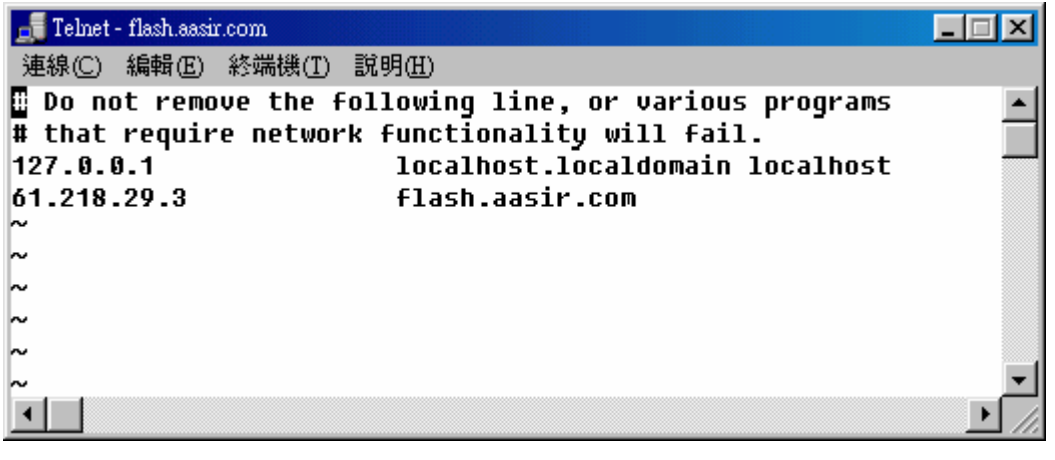

resolv.conf nameserver 168.95.1.1

#vi /etc/resov.conf

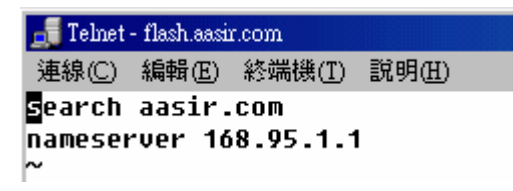

- A. useradd
- B. passwd
- C. chmod
- D. pwd

### 2.  $\frac{1}{2}$

 A.vi B.emacs C.notepad D.pine

 $3.$   $3.$ 

 A.ls B.du C.df D.ls -a

4. tarball ?

A. tar –zxvf phpnuke.tar.gz B. tar -cxvf phpnuke.tar.gz C. tarball czxv phpnuke.tar.gz D. tar czvf phpnuke.tart.gz /home

5. **fsck** ?

A. manu fsck B. manual fsck C. man fsck D. mfsck

### 1.  $\frac{1}{2}$

# 6.  $Linux$  ? A. root B. /etc C. /var D. /

7. Linux 2 A./var B./usr C./usr/sbin D./etc

# 8. IDE <sup>3</sup>

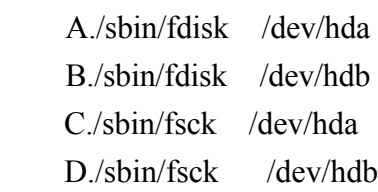

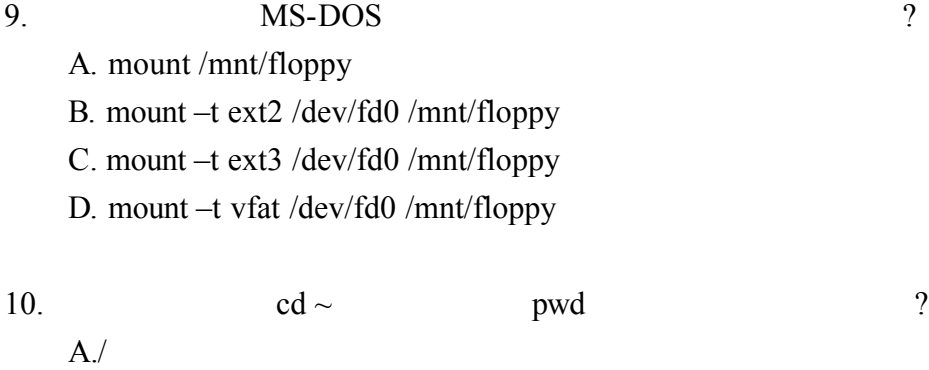

 B./usr C./home D./root

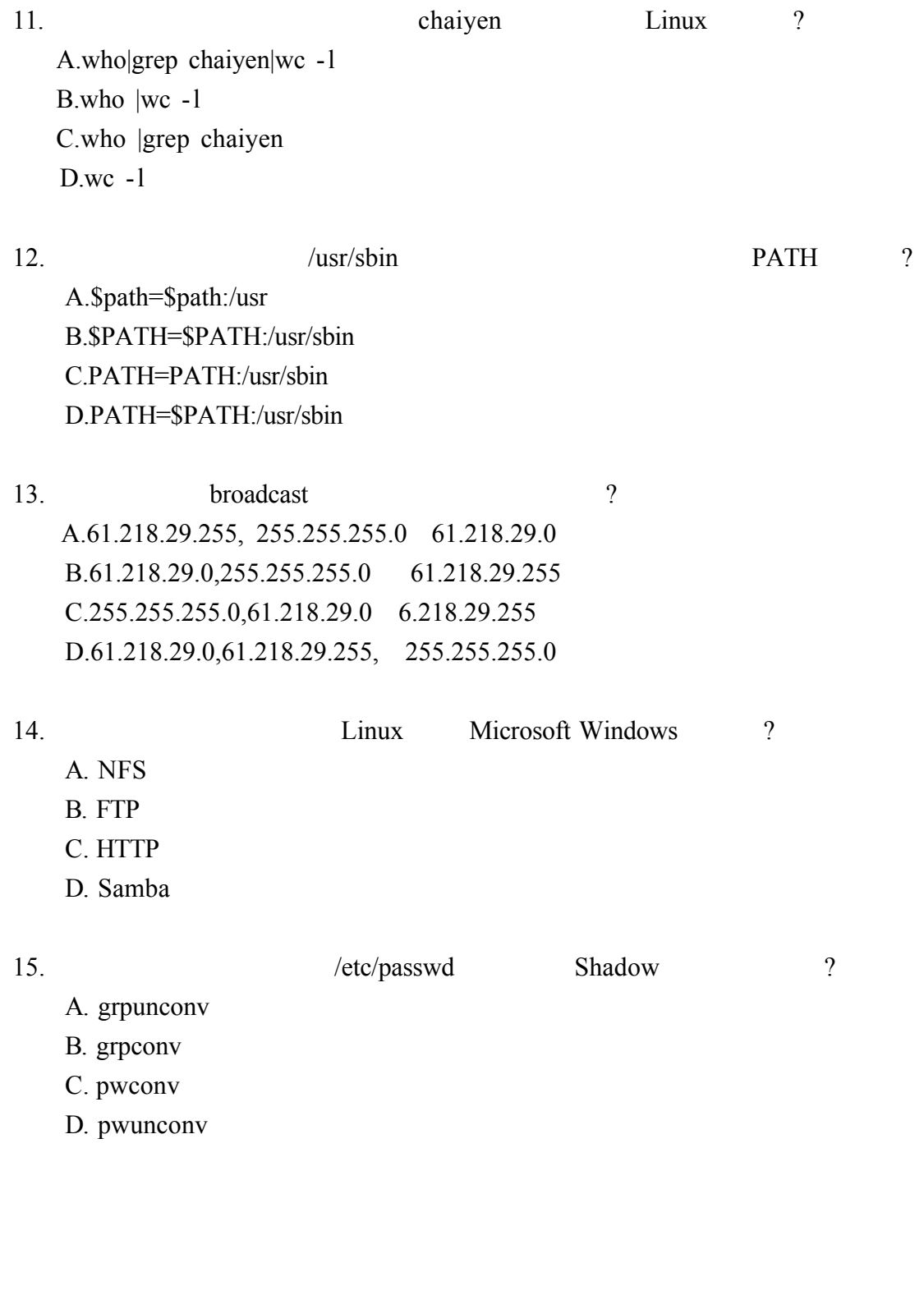

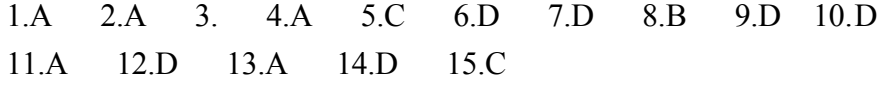